# **Oracle® Communications Convergent Charging Controller**

Number Portability Service Pack Technical Guide

Release 6.0

May 2016

# **Copyright**

Copyright © 2016, Oracle and/or its affiliates. All rights reserved.

This software and related documentation are provided under a license agreement containing restrictions on use and disclosure and are protected by intellectual property laws. Except as expressly permitted in your license agreement or allowed by law, you may not use, copy, reproduce, translate, broadcast, modify, license, transmit, distribute, exhibit, perform, publish, or display any part, in any form, or by any means. Reverse engineering, disassembly, or decompilation of this software, unless required by law for interoperability, is prohibited.

The information contained herein is subject to change without notice and is not warranted to be errorfree. If you find any errors, please report them to us in writing.

If this is software or related documentation that is delivered to the U.S. Government or anyone licensing it on behalf of the U.S. Government, then the following notice is applicable:

U.S. GOVERNMENT END USERS: Oracle programs, including any operating system, integrated software, any programs installed on the hardware, and/or documentation, delivered to U.S. Government end users are "commercial computer software" pursuant to the applicable Federal Acquisition Regulation and agency-specific supplemental regulations. As such, use, duplication, disclosure, modification, and adaptation of the programs, including any operating system, integrated software, any programs installed on the hardware, and/or documentation, shall be subject to license terms and license restrictions applicable to the programs. No other rights are granted to the U.S. Government.

This software or hardware is developed for general use in a variety of information management applications. It is not developed or intended for use in any inherently dangerous applications, including applications that may create a risk of personal injury. If you use this software or hardware in dangerous applications, then you shall be responsible to take all appropriate fail-safe, backup, redundancy, and other measures to ensure its safe use. Oracle Corporation and its affiliates disclaim any liability for any damages caused by use of this software or hardware in dangerous applications.

Oracle and Java are registered trademarks of Oracle and/or its affiliates. Other names may be trademarks of their respective owners.

Intel and Intel Xeon are trademarks or registered trademarks of Intel Corporation. All SPARC trademarks are used under license and are trademarks or registered trademarks of SPARC International, Inc. AMD, Opteron, the AMD logo, and the AMD Opteron logo are trademarks or registered trademarks of Advanced Micro Devices. UNIX is a registered trademark of The Open Group.

This software or hardware and documentation may provide access to or information about content, products, and services from third parties. Oracle Corporation and its affiliates are not responsible for and expressly disclaim all warranties of any kind with respect to third-party content, products, and services unless otherwise set forth in an applicable agreement between you and Oracle. Oracle Corporation and its affiliates will not be responsible for any loss, costs, or damages incurred due to your access to or use of third-party content, products, or services, except as set forth in an applicable agreement between you and Oracle.

# **Contents**

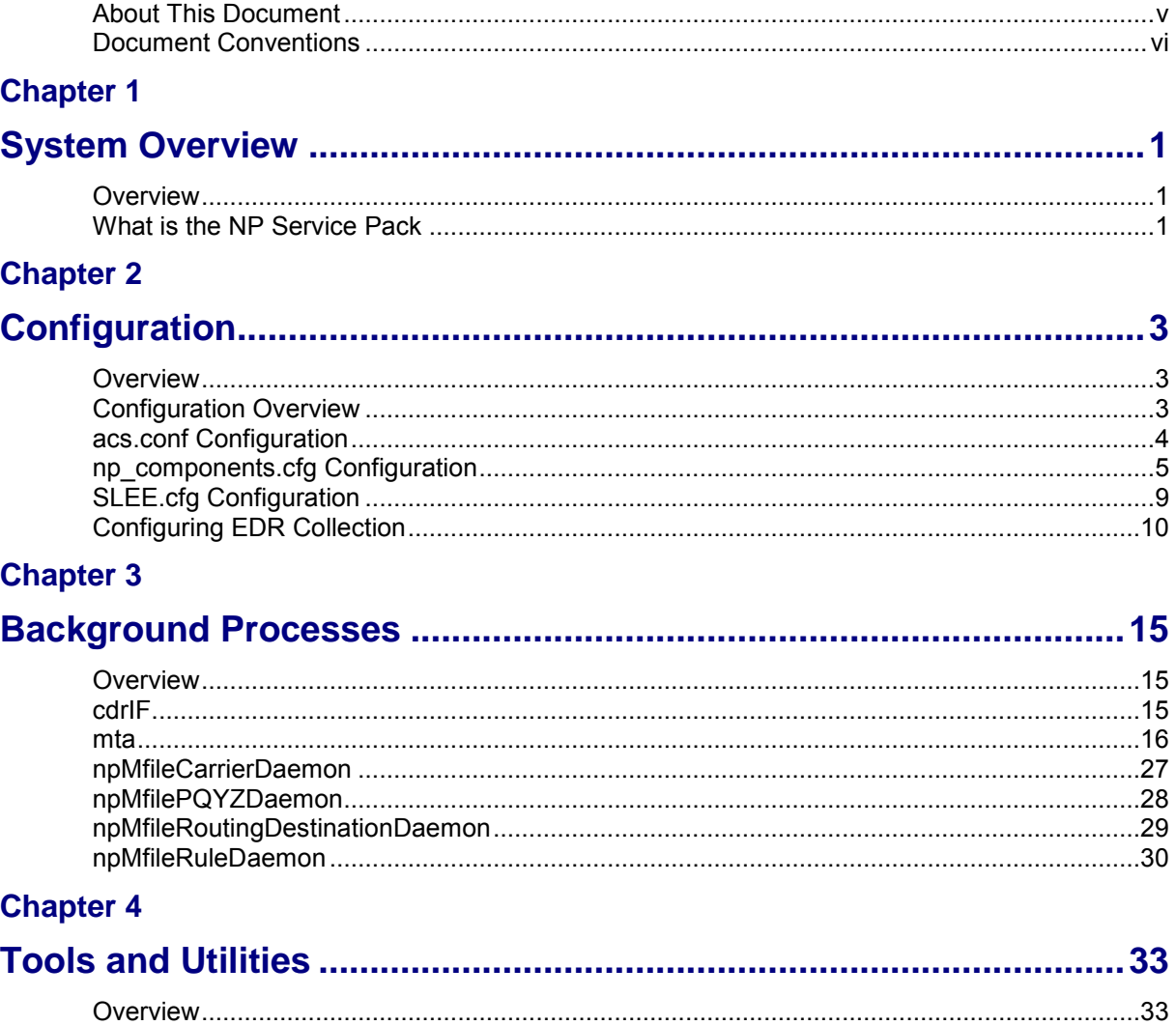

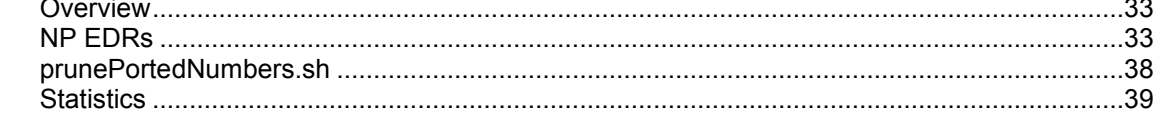

# **Chapter 5**

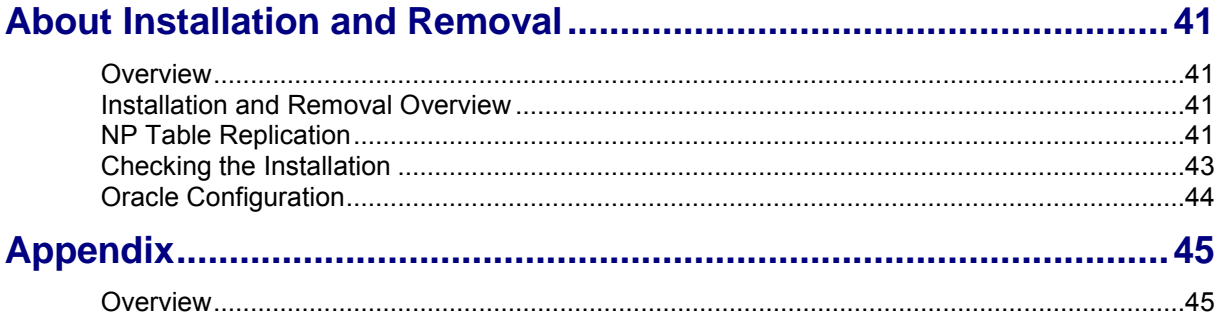

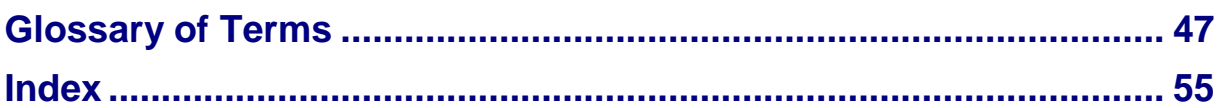

# <span id="page-4-0"></span>**About This Document**

#### **Scope**

The scope of this document includes all the information required to install, configure and administer the NP Service Pack application.

#### **Audience**

This guide is written primarily for system administrators and persons installing, configuring and administering the NP Service Pack application. However, the overview sections of the document are useful to anyone requiring an introduction to the application.

#### **Prerequisites**

Although it is not a prerequisite to using this guide, familiarity with the target platform would be an advantage.

A solid understanding of Unix and a familiarity with IN concepts are an essential prerequisite for safely using the information contained in this technical guide. Attempting to install, remove, configure or otherwise alter the described system without the appropriate background skills, could cause damage to the system; including temporary or permanent incorrect operation, loss of service, and may render your system beyond recovery.

This manual describes system tasks that should only be carried out by suitably trained operators.

#### **Related documents**

The following documents are related to this document:

- *NP Service Pack User's Guide*
- *CCS User's Guide*
- *CCS Technical Guide*
- *CCS Feature Node User's Guide*
- *CPE User's Guide*
- *ACS User's Guide*
- *ACS Technical Guide*

# <span id="page-5-0"></span>**Document Conventions**

# **Typographical Conventions**

The following terms and typographical conventions are used in the Oracle Communications Convergent Charging Controller documentation.

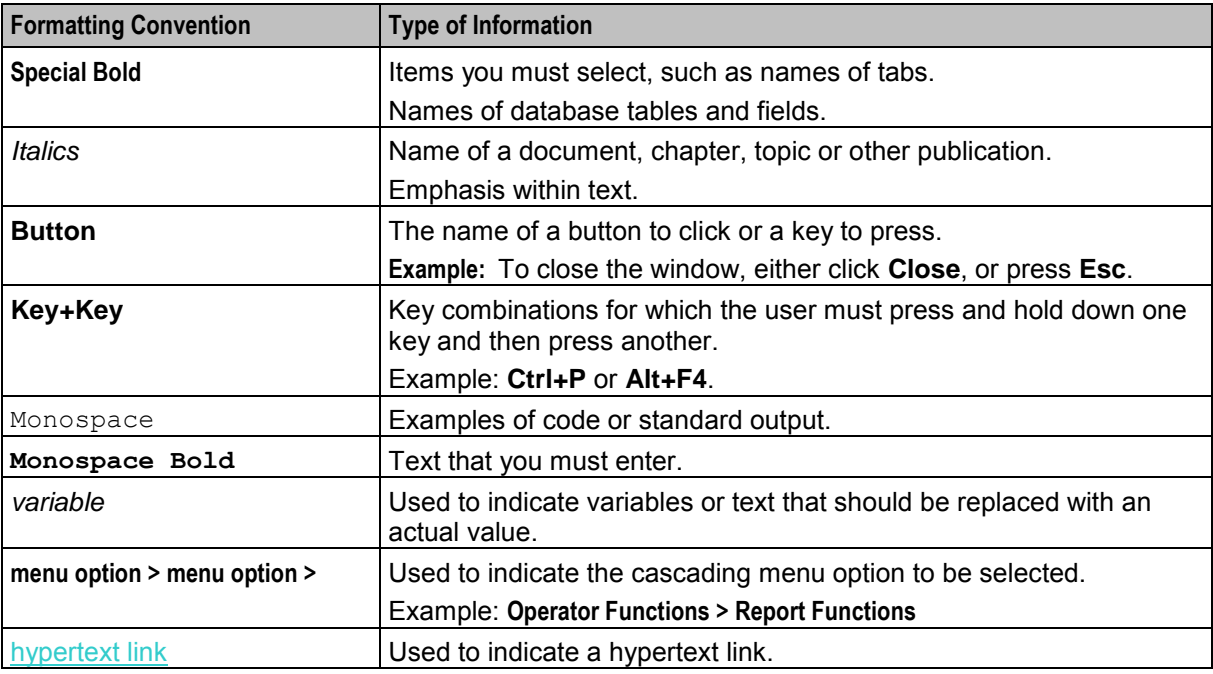

Specialized terms and acronyms are defined in the glossary at the end of this guide.

Chapter 1 **System Overview** 

# <span id="page-6-4"></span><span id="page-6-2"></span><span id="page-6-1"></span><span id="page-6-0"></span>**Overview**

#### **Introduction**

This chapter provides a high-level overview of the application. It explains the basic functionality of the system and lists the main components.

It is not intended to advise on any specific Oracle Communications Convergent Charging Controller network or service implications of the product.

#### **In this Chapter**

This chapter contains the following topics. [What is the NP Service Pack.](#page-6-4)........................................................................................................ [1](#page-6-4)

# <span id="page-6-3"></span>**What is the NP Service Pack**

#### **Introduction**

The Number Portability Service Pack (NP Service Pack), accessed through SMS, provides flexibility and control over call routing of subscribers to the network.

#### **Features**

Features of NP Service Pack include:

- The ability to configure ported subscriber information from the screens and/or using the NP Provisioning Interface (PI) commands, and supporting control plan nodes to make services NP/MNP aware
- The ability to configure routing information based on operator assigned number prefixes and supporting control plan nodes to allow services to route to appropriate operators
- Functionality to allow the IN platform to satisfy MNP SRF requirements through a MAP based application (MTA) that can trigger a control plan when a supported message is received. The control plan can then perform MNP and through the appropriate node, instruct the MTA on how to respond (for example, relay, ack or error)
- Simple GTT functionality provided in the MTA for performing relay actions
- Call connection using least cost routing based on predefined carrier selection rule sets
- Home routing for calls within the network
- EDR generation for all calls processed by the network. The EDRs can be used for billing and reporting purposes.

#### **NP Feature Nodes**

The following feature nodes are available for the NP Service within the ACS Control Plan Editor:

NP Destination Selection

- NP Least Cost Routing
- NP Home Routing
- NP Map Trigger

See *Feature Nodes Reference Guide* for information on these nodes. See *CPE User's Guide* for information on using the ACS Control Plan Editor.

## **NP PI Commands**

A number of additional Provisioning Interface (PI) commands and utilities are supplied for NP. These supplement the existing PI commands available for CCS.

The NP PI commands can be used to add, modify and delete the following data through batch input:

- DN Ranges
- LCR Rule Sets and Rules
- Home Routing data

For a description of the NP PI commands, see *NP Provisioning Interface Commands*.

For a description of the CCS PI commands, see *CCS Provisioning Interface Commands.*

For more information about the PI, see *PI User's and Technical Guide*.

# Chapter 2 **Configuration**

# <span id="page-8-4"></span><span id="page-8-2"></span><span id="page-8-1"></span><span id="page-8-0"></span>**Overview**

#### **Introduction**

This chapter explains how to configure the Oracle Communications Convergent Charging Controller application.

#### **In this chapter**

This chapter contains the following topics.

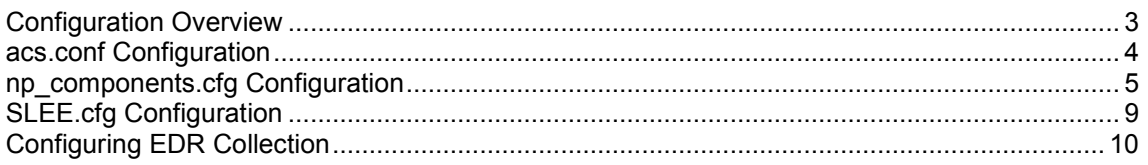

# <span id="page-8-3"></span>**Configuration Overview**

#### **Introduction**

This topic provides a high level overview of how the NP Service Pack is configured.

There are configuration options that are added to the configuration files that are not explained in this chapter. These configuration options are required by the system and should not be changed.

# **Configuration Components**

Number Portability Service Pack is configured by the following components:

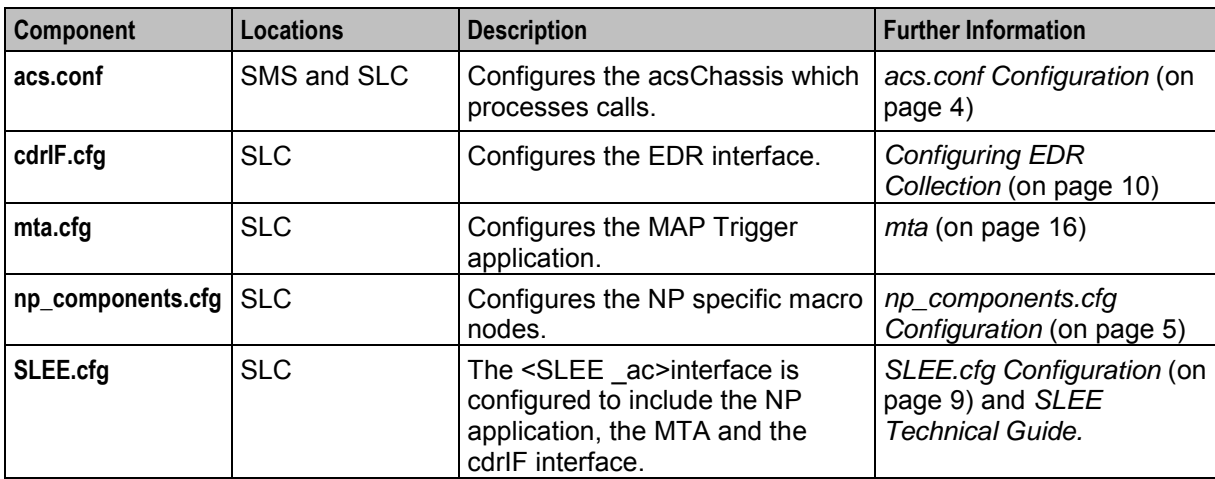

# <span id="page-9-1"></span>**Configuration file format**

The NP Service Pack configuration files are located in the **/IN/service** packages/NP SERVICE PACK/etc directory.

#### **Editing configuration files**

Open the configuration file on your system using a standard file editor. Do not use file editors such as Microsoft Word that attach Microsoft DOS or Windows line termination characters (that is, ^M) at the end of each row, as this will cause file errors when the application tries to read the configuration file.

Always keep a backup of your current configuration before making any changes to it, to ensure that you always have a working copy.

#### **Loading configuration changes**

If you change a configuration file, then you must send a signal (SIGHUP) to the relevant process, or restart the SLEE, to enable the new options to take effect.

# <span id="page-9-0"></span>**acs.conf Configuration**

#### **Introduction**

The **acs.conf** file must be configured on the SLC to enable NP to work.

The **acs.conf** file will be automatically updated during the installation of the npScp package.

Refer to *ACS Technical Guide* for more information on **acs.conf** configuration.

#### **acsChassis Configuration**

Once the NP packages have been installed, you should check that the following lines have been added to the acsChassis section of **acs.conf**:

```
MacroNodePluginFile libNpSpecificMacroNodeLoader.so # Inserted by npScp 
ChassisPlugin libNpCpuChassisActions.so # Inserted by npScp
```
Optionally this line can be added to the acsChassis section:

extensionNumber 0 101 inapNumber digits

When the MAP Trigger Application (MTA) receives a MAP message it builds an IDP using information from the received MAP message. If the above configuration is specified the first extension number in the IDP will be set to the original MSISDN (before normalization) contained in the received MAP message.

Optionally this service library can also be added to **acs.conf**:

```
acsServiceLibrary 
          ExtraPORPlugin 
/IN/service_packages/NP_SERVICE_PACK/lib/libnpAcsSvcExtra.so:
```
This will enable the "Append URI" functionality in the Destination Selection feature node. See *Number Portability Service Pack User's Guide* for more information.

# <span id="page-10-1"></span><span id="page-10-0"></span>**np\_components.cfg Configuration**

# **Introduction**

The **np\_components.cfg** file must be configured to enable the NP feature nodes to work. An example **np\_components.cfg** file showing the configuration required is provided in **/IN/service\_packages/NP\_SERVICE\_PACK/etc/np\_components.cfg**.

# **np\_components.cfg Configuration**

Once the NP packages have been installed, you must edit **np\_components.cfg** to ensure it contains the following lines:

```
appID:NP 
DNMinimal:6 
DNMaximal:15 
InternalDestination:Internal_Destination 
DefaultDestination:Default_Destination
```
# **Example np\_components.cfg Configuration File**

Here is an example **np\_components.cfg** file.

```
appID:NP 
DNMinimal:6 
DNMaximal:15 
InternalDestination:Internal_Destination 
DefaultDestination:Default_Destination 
DNNoaPrefix: 
#AddStopDigit 
#UseCutAndPaste 
CCSDeployment:no 
SendCarrierCode:no 
FormatCLI:no 
#GenLCRCDR:no 
ISUPTrunkInCDR:no 
OPInRanges 
#DoPQYZAfterRanges 
#PQYZNumType:M 
UsePQYZMFile:yes
```
#### **Parameters**

This topic describes the parameters in **np\_components.cfg**.

AddStopDigit

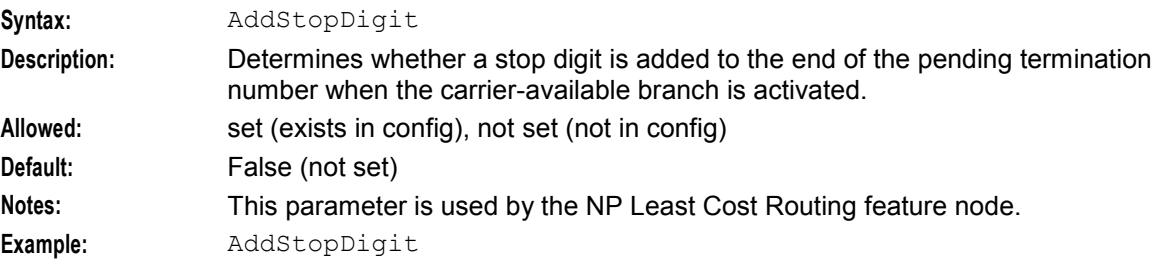

#### appID

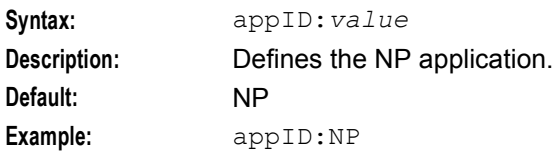

#### CCSDeployment

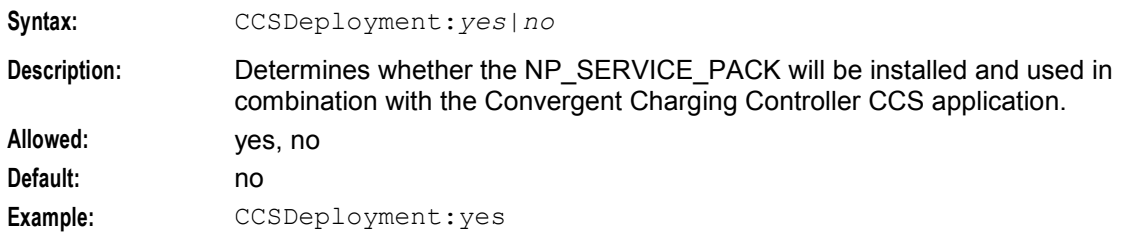

#### DefaultDestination

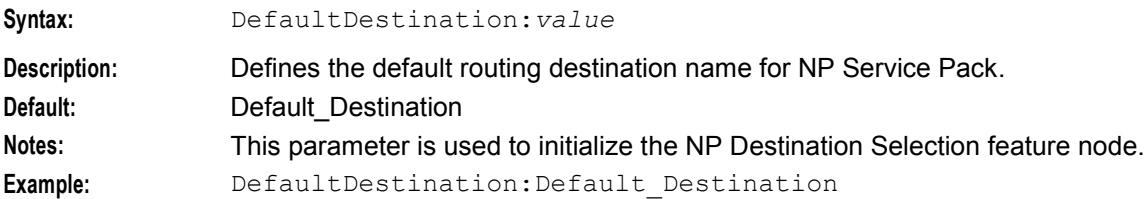

#### DNMaximal

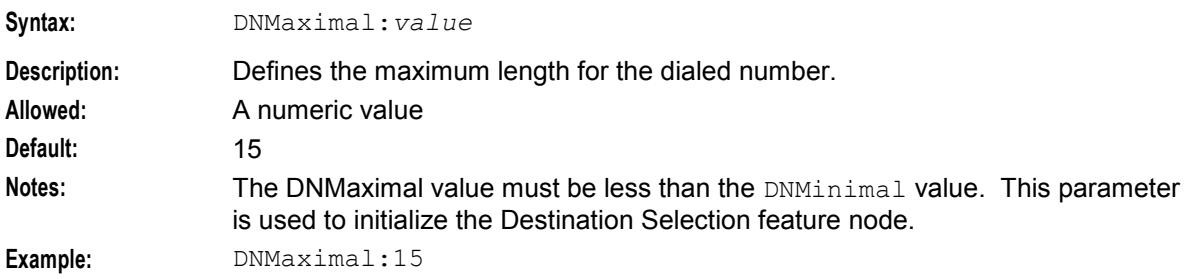

DNMinimal

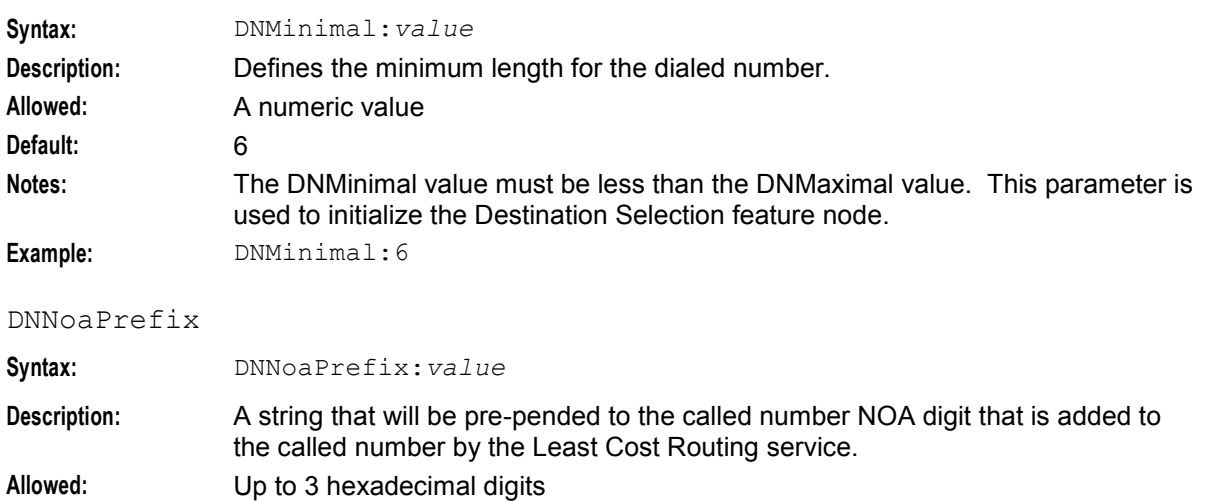

**Notes:** This parameter is used by the NP Least Cost Routing feature node.

6 Number Portability Service Pack Technical Guide

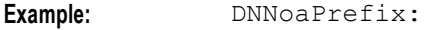

## DoPQYZAfterRanges

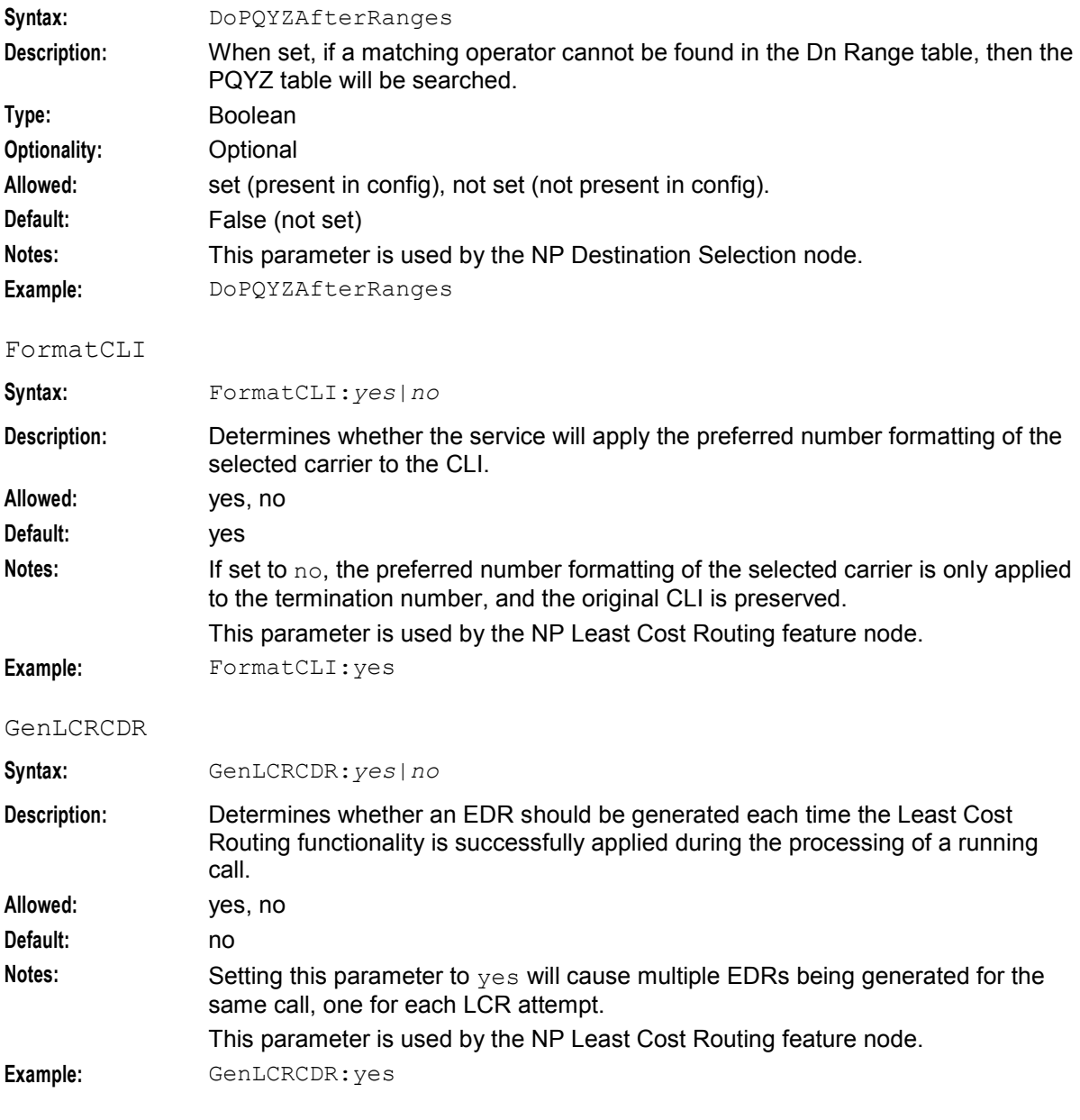

# InternalDestination

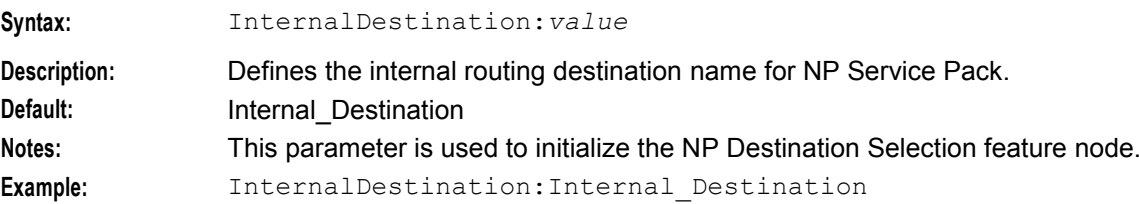

#### ISUPTrunkInCDR

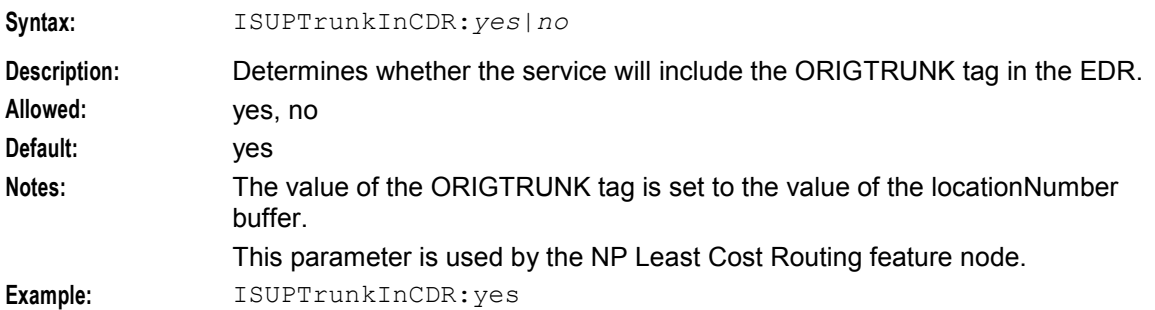

#### OPInRanges

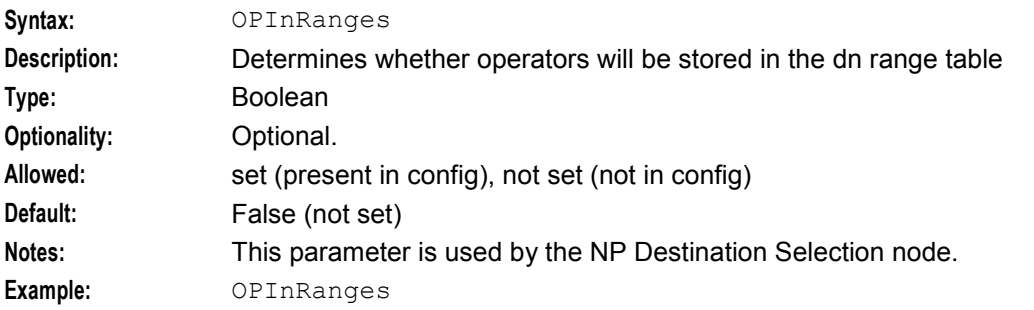

#### PQYZNumType

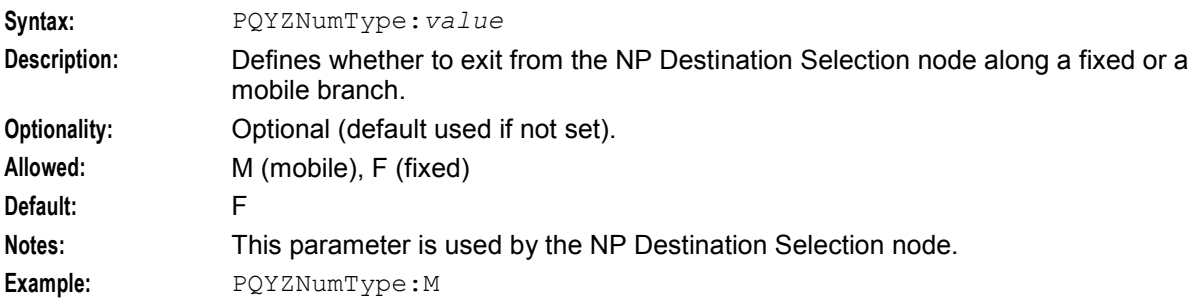

#### SendCarrierCode

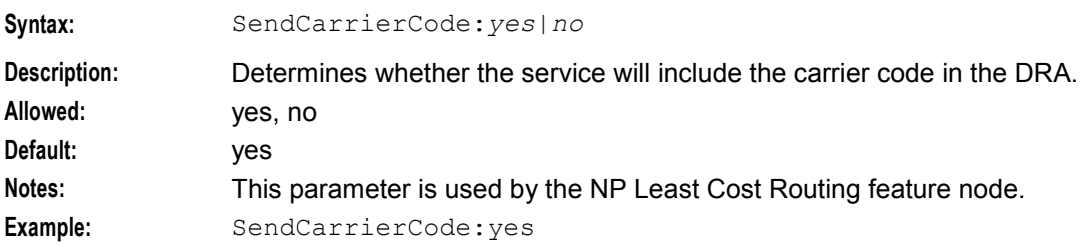

#### UseCutAndPaste

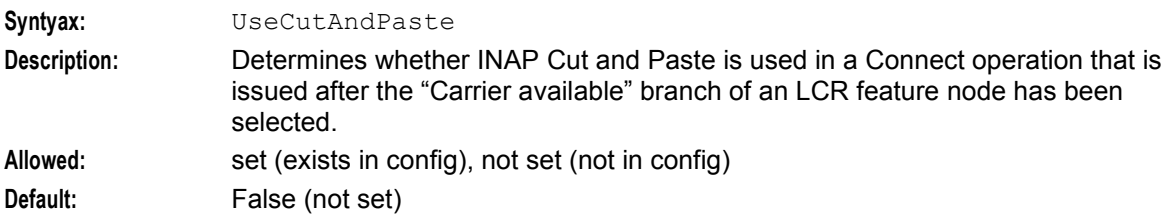

<span id="page-14-1"></span>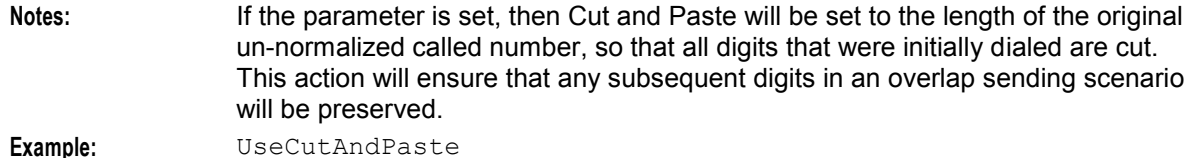

#### UsePQYZMFile

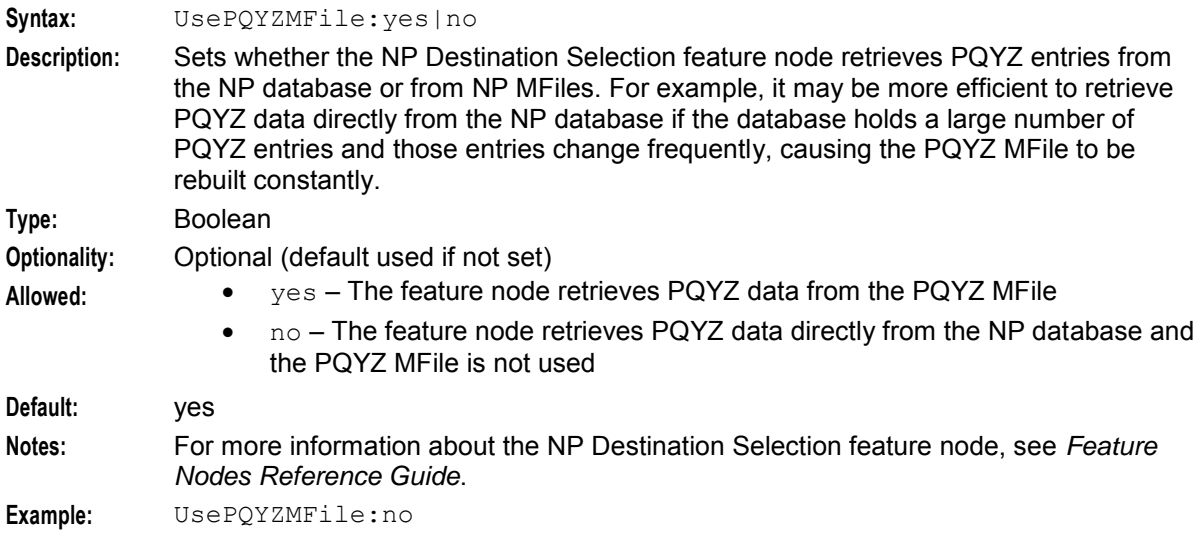

# <span id="page-14-0"></span>**SLEE.cfg Configuration**

#### **Introduction**

The **SLEE.cfg** file must be configured to enable NP to work and to enable the collection of NP- specific EDRs.

The **SLEE.cfg** file will be automatically updated during the installation of the npScp package to set up the platform to use the MTA and the NP cdrIF interface.

Refer to:

- *SLEE Technical Guide* for more information on SLEE configuration.
- *XML TCAP Interface Technical Guide* for more information on SERVICEKEY format.

#### **NP SLEE Configuration**

Once the npScp package has been installed, check that the following lines have been added to the **SLEE.cfg** file:

```
INTERFACE=cdrIF cdrIF /IN/service_packages/NP_SERVICE_PACK/bin EVENT # Inserted by npScp
APPLICATION=mtaApplication mta.sh /IN/service_packages/NP_SERVICE_PACK/bin 1 1 # Inserted by 
npScp
SERVICEKEY=INTEGER 0x10800000016 MTA # Inserted by npScp
SERVICEKEY=INTEGER 0x1080000002D MTA # Inserted by npScp
SERVICEKEY=INTEGER 0x10500000047 MTA # Inserted by npScp (GSM ATI)
SERVICEKEY=INTEGER 0x1050000090F MTA # Inserted by npScp (IS41 Location Request)
SERVICEKEY=INTEGER 0x10500000937 MTA # Inserted by npScp (IS41 SMS Request)
SERVICE=MTA 1 mtaApplication MTA # Inserted by npScp
```
**Note:**

<span id="page-15-1"></span> It is essential for the correct operation of the CDR interface that the SLEE interface type for cdrIF is always set to EVENT.

SERVICEKEY values are generated from the subsystem number and base key specified during the npScp installation process and therefore may be different to those shown here.

# <span id="page-15-0"></span>**Configuring EDR Collection**

#### **Introduction**

NP can be configured to produce EDRs for use in post processing as required. All EDR configuration is done in the **cdrIF.cfg** file. The EDRs are saved to file in a location specified in **cdrIF.cfg**.

#### **EDR collection**

Each call processed can produce a single EDR, or multiple EDRs, depending on the type and outcome of the call. As a minimum, each call invokes either an ACS or a CCS service, producing one ACS/CCS EDR for every termination attempt.

Where Least Cost Routing (LCR) is invoked, an LCR EDR is produced for every carrier selected for termination as part of the LCR service logic, in addition to theACS/CCS EDR produced for every termination attempt. This means that the number of LCR EDRs and the number of ACS/CCS EDRs produced for the call is the same.

#### **Format**

EDRs are saved to file in tag/value pairs, separated by "|", in the following form:

tag1=value1|tag2=value2

**Note:** For ACS/CCS EDRS, the first value in the EDR is not a tag/value pair. It contains the name of the service that created the EDR (either ACS or CCS) only.

#### **Parameters**

The parameters used to configure EDR collection in the application are contained in the following sections in **cdrIF.cfg**:

- Defaults
- RecordDef

#### **Defaults section**

Here is an example of  $Defaults$  section configuration in **cdrIF.cfg**. This section defines default values for the EDR files.

```
Defaults { 
   TempDirectory="/IN/service_packages/NP_SERVICE_PACK/cdr/temp" 
   FileSize=4096 
   FileDirectory="/IN/service_packages/NP_SERVICE_PACK/cdr/Closed" 
}
```
FileDirectory

**Syntax:** FileDirectory = "*dir*"

**Description:** Specifies the final directory for storing the EDR files. **Allowed:**

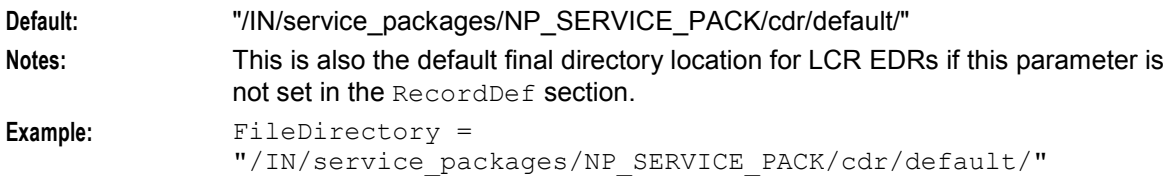

FileSize

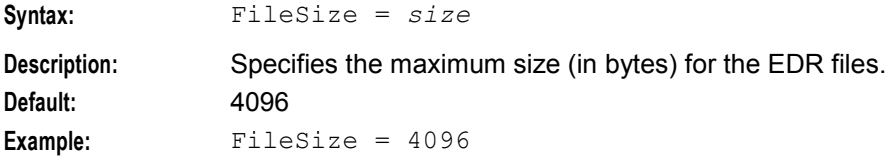

TempDirectory

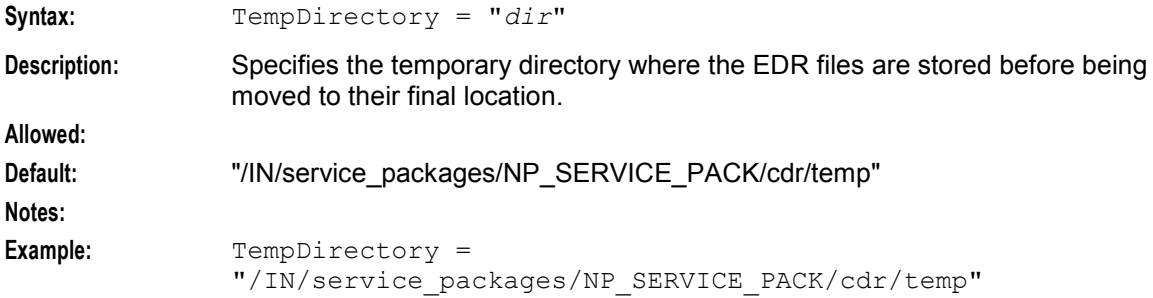

#### **RecordDef section**

Here is an example of the RecordDef section in **cdrIF.cfg**. This section defines the location and characteristics of the LCR EDRs.

```
RecordDef "NPLCRCDR" { 
      FileDesc {
             FileDirectory="/IN/service_packages/NP_SERVICE_PACK/cdr/Closed/" 
             FileName="LCR_%C(%y%M%d%h%m%s).cdr" 
             FileHeader="" 
             FileFooter="" 
             RowHeader="" 
             FileSize=1024000 
             CdrFileMaxSize=1000 
              CdrFileMaxAge=3600 
              RowTrailer="\n"
              ColumnSeperator="|" 
              RemoveNullColumns=true 
       }
       ColumnDef {
             \begin{array}{ccc}\n\text{PID} & \text{``$s$''} \\
\text{QTD} & \text{``s$''} \\
\text{QTD} & \text{W2} & \text{''} \\
\end{array}\text{CID} \overset{\text{w}}{\underset{\text{C}}{\text{UCm}}} \overset{\text{w}}{\underset{\text{C}}{\text{UCm}}} \overset{\text{w}}{\underset{\text{C}}{\text{UCm}}} \overset{\text{w}}{\text{V}} \overset{\text{w}}{\text{V}}CUST "%s"
              SN \frac{10}{8}S" \frac{10}{8} \frac{10}{8} \frac{10}{8} \frac{10}{8} \frac{10}{8} \frac{10}{8} \frac{10}{8} \frac{10}{8} \frac{10}{8} \frac{10}{8} \frac{10}{8} \frac{10}{8} \frac{10}{8} \frac{10}{8} \frac{10}{8} \frac{10}{8} \frac{10}{8} \frac{10}{8} \frac{10TNNUM "\s" \blacksquare"
              \begin{array}{ccc}\n\text{TNNOA} & \text{``% } \text{s''} \\
\text{C1.1} & \text{''} \text{``% } \text{s''}\n\end{array}CLI "%s" ""
              SK " \frac{8}{5} "\frac{8}{5} " " "" " ""
              CPN "%s" ""
                        "\frac{8}{3}s"
```
}

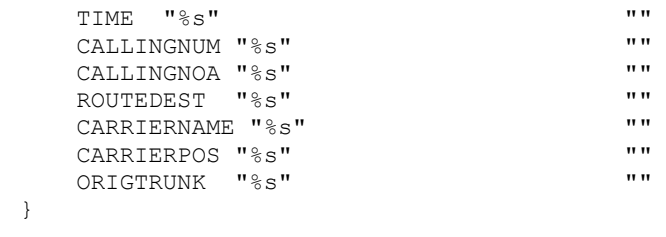

#### CdrFileMaxAge

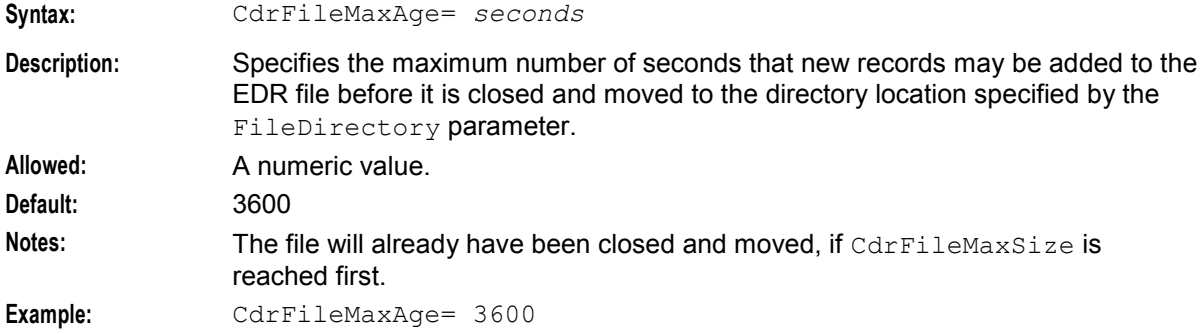

#### CdrFileMaxSize

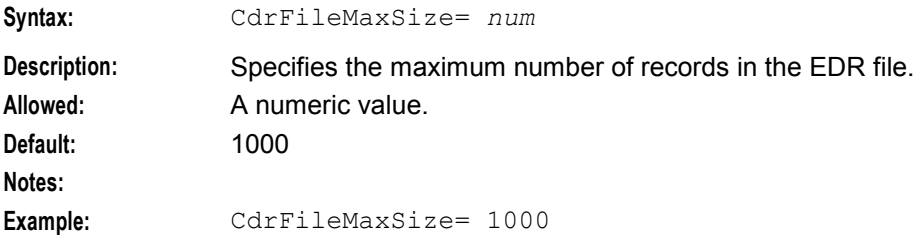

#### ColumnDef

This section specifies the LCR EDR fields (tags). For a description of each, see LCR EDRs.

#### ColumnSeperator

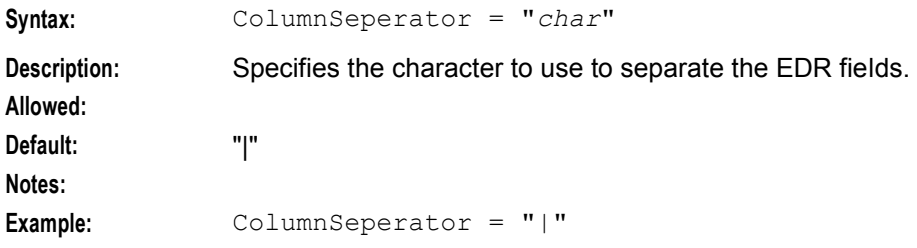

#### FileDesc

Identifies the file description section for the LCR EDRs.

FileDirectory

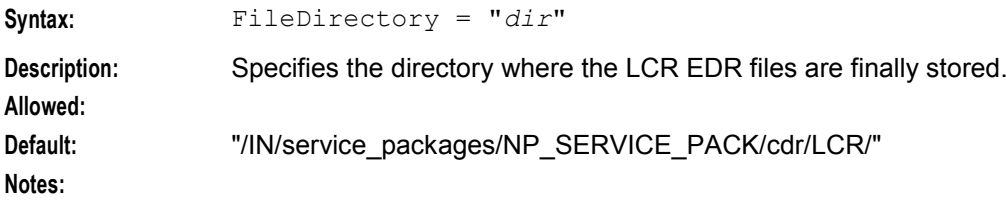

12 Number Portability Service Pack Technical Guide

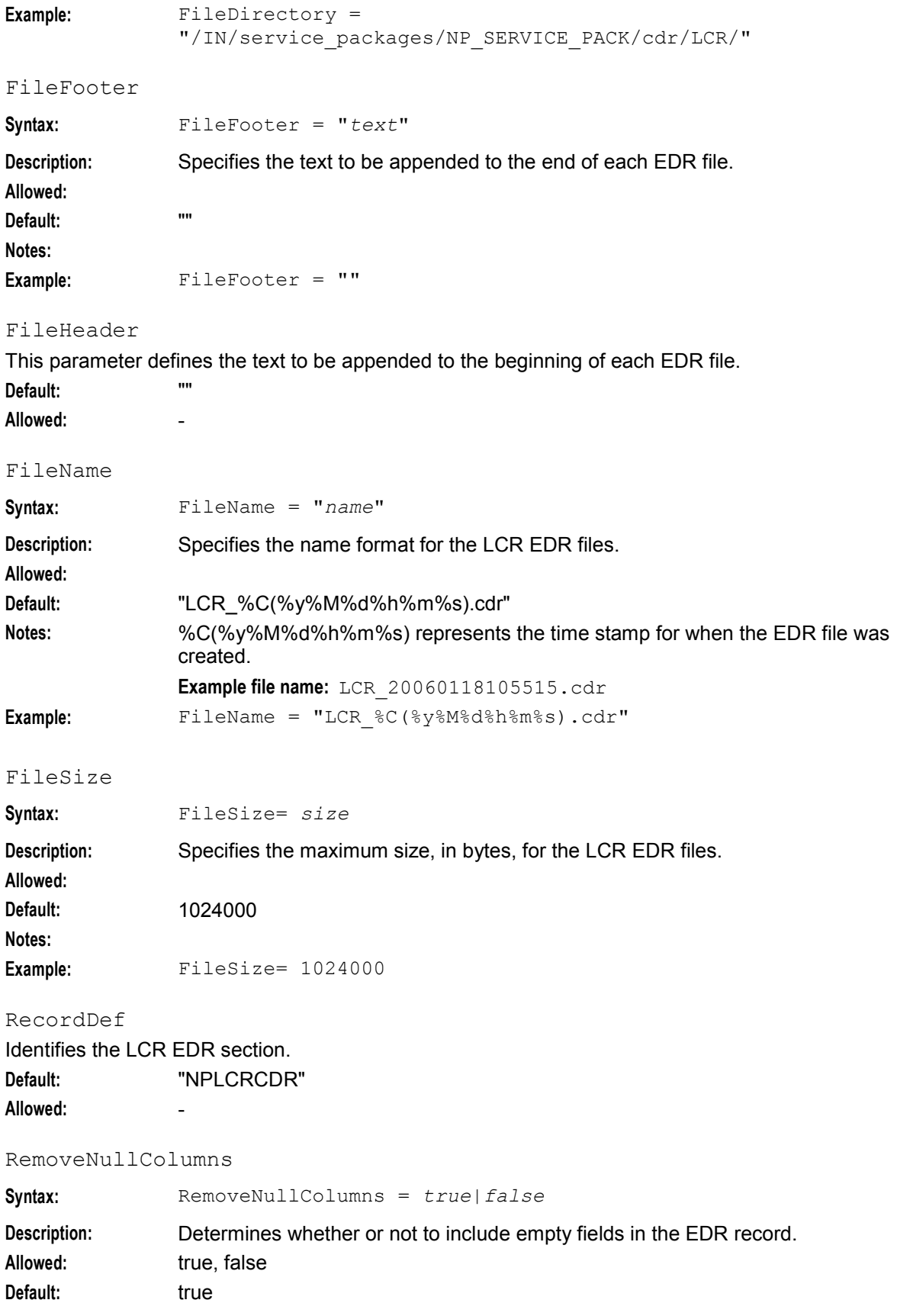

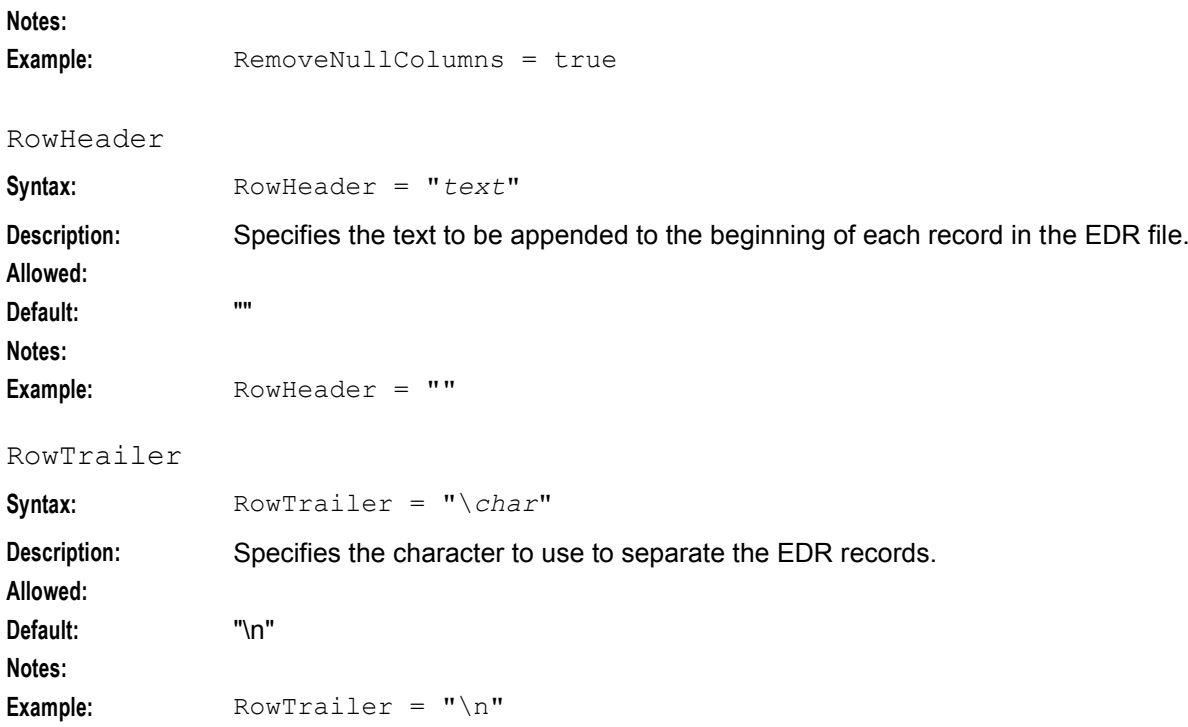

# **Background Processes**

# <span id="page-20-4"></span><span id="page-20-2"></span><span id="page-20-1"></span><span id="page-20-0"></span>**Overview**

#### **Introduction**

This chapter explains the processes that run automatically as part of the application. These processes are started automatically by one of the following:

- inittab
- crontab
- Service Logic Execution Environment SLEE

**Note:** This chapter also includes some plug-ins to background processes which do not run independently.

## **In this chapter**

This chapter contains the following topics.

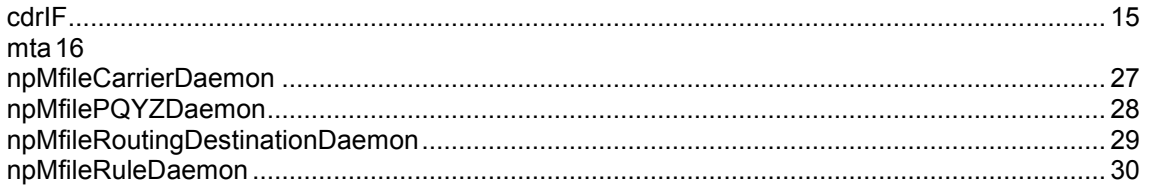

# <span id="page-20-3"></span>**cdrIF**

#### **Purpose**

cdrIF is a SLEE interface. It manages the EDRs generated from calls processed by your network.

#### **Startup**

This process is started automatically by the SLEE. The following line must be included in the **SLEE.cfg** to start cdrIF:

INTERFACE=cdrIF cdrIF /IN/service\_packages/NP\_SERVICE\_PACK/bin EVENT For more information see *SLEE.cfg Configuration* (on page [9\)](#page-14-1).

**Note:** If you do not specify the NP cdrIF interface in **SLEE.cfg**, then the standard cdrIF interface for ACS and CCS will be used for processing the EDRs.

#### **Location**

This process is located on the SLC.

# <span id="page-21-1"></span>**Configuration**

For details on the cdrIF configuration file and the available parameters, see *Configuring EDR Collection* (on page [10\)](#page-15-1).

#### **Failure**

If cdrIF fails, no EDRs will be processed.

# <span id="page-21-0"></span>**mta**

#### **Purpose**

The MAP Trigger Application (MTA) receives a MAP message from the TCAP Interface. The MAP and SCCP parameters are matched against the configured trigger rules and the first rule to match causes an IDP to be sent to the service key defined in the trigger. An appropriate alarm is raised if there is a problem processing the MAP message.

If a MAP Trigger node is defined then the action configured in the node will be performed. For example the MTA could respond with a MAP response message or relay the MAP message at the SCCP level.

#### **Startup**

The mta is started automatically by the SLEE. The following lines must be included in the **SLEE.cfg** to start the mta:

```
APPLICATION=mtaApplication mta.sh /IN/service_packages/NP_SERVICE_PACK/bin 1 1 
SERVICEKEY=INTEGER 0x10800000016 MTA 
SERVICEKEY=INTEGER 0x1080000002D MTA 
SERVICEKEY=INTEGER 0x10500000047 MTA 
SERVICEKEY=INTEGER 0x1050000000F MTA 
SERVICEKEY=INTEGER 0x10500000037 MTA 
SERVICE=MTA 1 mtaApplication MTA
```
**Note:** The service key details are generated automatically during installation and therefore may be different from this example.

For more information see *SLEE.cfg Configuration* (on page [9\)](#page-14-1).

#### **Location**

The mta is located on the SLC.

#### **mta.cfg configuration file**

The **mta.cfg** configuration file defines the list of triggers for the MAP messages received by the mta.

Here is an example **mta.cfg** file.

```
mta = {triggers = [ 
        { name="OLONoNP", servicekey=20 } 
        { name="VoiceNP", servicekey=100} 
        { name="ACS", servicekey=111 } 
    ]
    triggerRules = [ 
        { msg="MAP_SRI", msisdn="99952044,99952,99904452,88", cdpn="99952,88", 
        cdpnoa=4, cgpn="88852,77", cgpnoa=4, 
        msisdnSuffixMinLength=2, msisdnSuffixMaxLength=10, trigger="VoiceNP" } 
        { msg="MAP_SRI_SM", trigger="OLONoNP" }
```

```
{ msg="MAP_SRI,MAP_SRI_SM", trigger="ACS" } 
    { msg="MAP_ATI", imsi="333, 444", trigger="ACS" } 
    { msg="LOCREQ", dgtsdial="18852044, 19052", 
       dgtsDialSuffixMinLength=2, dgtsDialSuffixMaxLength=10, 
       trigger="ACS" } 
    { msg="SMSREQ", min="788044, 6752", trigger="ACS" } 
    { msg="SMSREQ", imsi="55555", trigger="ACS" } 
    { msg="SMSREQ", mdn="123456", mdnSuffixMinLength=2, 
       mdnSuffixMaxLength=10, trigger="ACS" } 
]
pc_format = "ITU-TS"
10cal pc = "7-243-3"
local ssn = 8
local gt digits = "441473123456"local_gt noa = 2
local-numplan = 255
local<sup>-ri</sup> = "GT"
gttRules = [ 
    { prefix="44", pc = "7-243-3", ssn = 6, 
    ni = true, numPlan = 255, transType = 255,
    minLength=2, maxLength=10, 
    remove_chars = 1, add chars = "44" }
    { prefix="55", pc = "1-255-2", ssn = 2}{ prefix="*", pc = "7-243-3", ssn = 8 } 
]
map_response_imsi = [ 
    { prefix="44", imsi="441473123456" } 
    { prefix="*", imsi="441473000000" } 
]
normalisationRules = [ 
    { prefix = "88", noa = 4, remove_{chars} = 1, add_{chars} = "44" }
    { prefix = "44", remove_{chars} = 2, add_{chars} = "0"}
    { remove_chars = 2, add chars = "0" }
]
in timeout = 10sri sm dra location = "NETWORKNODE NUMBER"
map1 sri_sm_dra_location= "MSC_NUMBER"
abort code mapping = [ { code = "0-10", message = "A Critical Error Occurred",
severity = "CRITICAL" } 
     { code = "11", message = "An error occurred", severity = "ERROR" } 
     { message = "A minor error occurred", severity = "WARNING" } 
]
hop count = 0sccp_loop_compare_digits_only = true 
\sec p loop compare pc only = false
map version = 1msisdn_sri_noa_override = 1 
msisdn_srism_noa_override = 1 
msisdn_ati_noa_override = 1 
digitsdialled_locreq_noa_override = 1 
mdn_smsreq_noa_override = 1 
msisdn_sri_plan_override = 1 
msisdn_srism_plan_override = 1 
msisdn_ati_plan_override = 1 
prefer_imsi = true
```
}

# **Parameters**

The mta accepts the following parameters.

abort\_code\_mapping

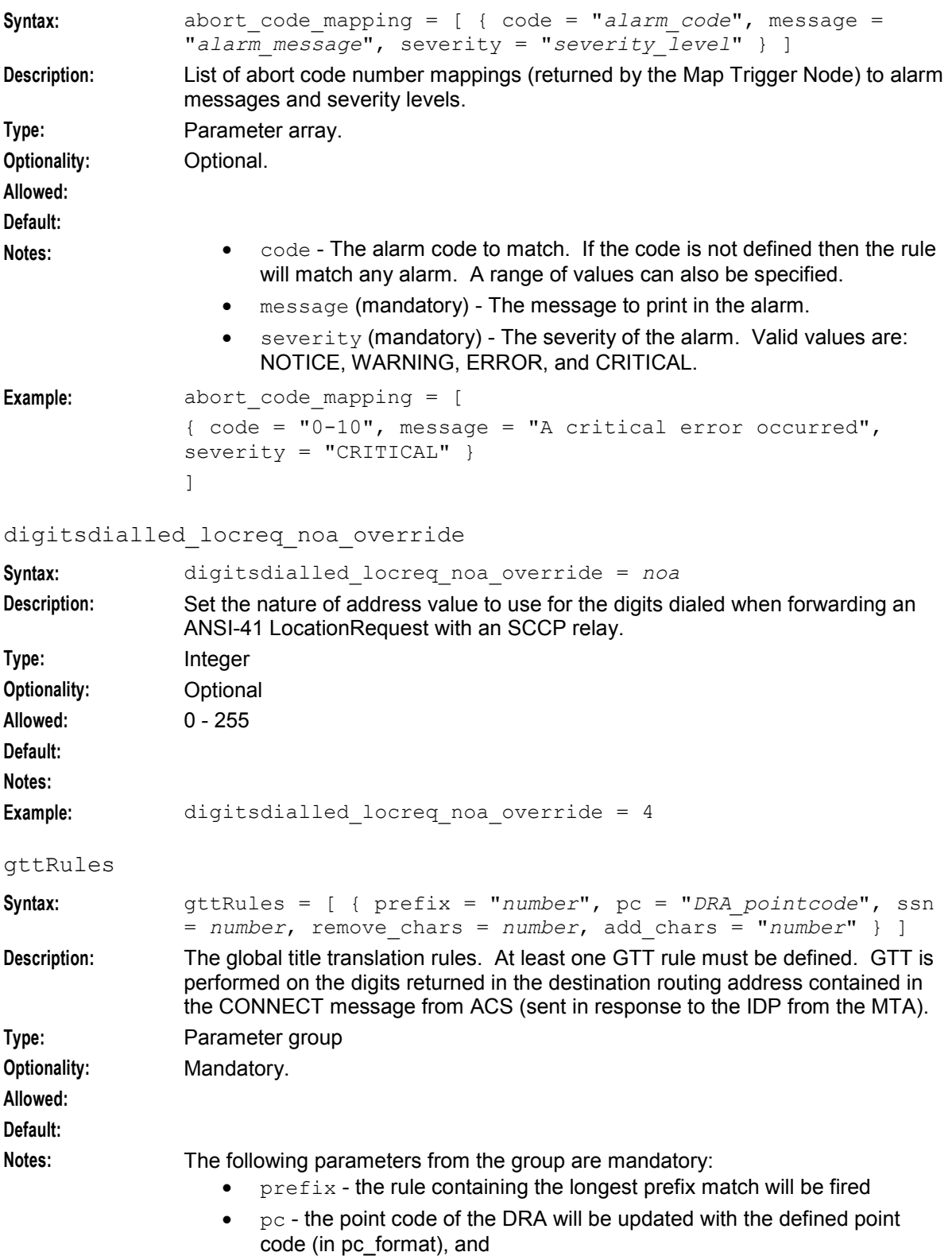

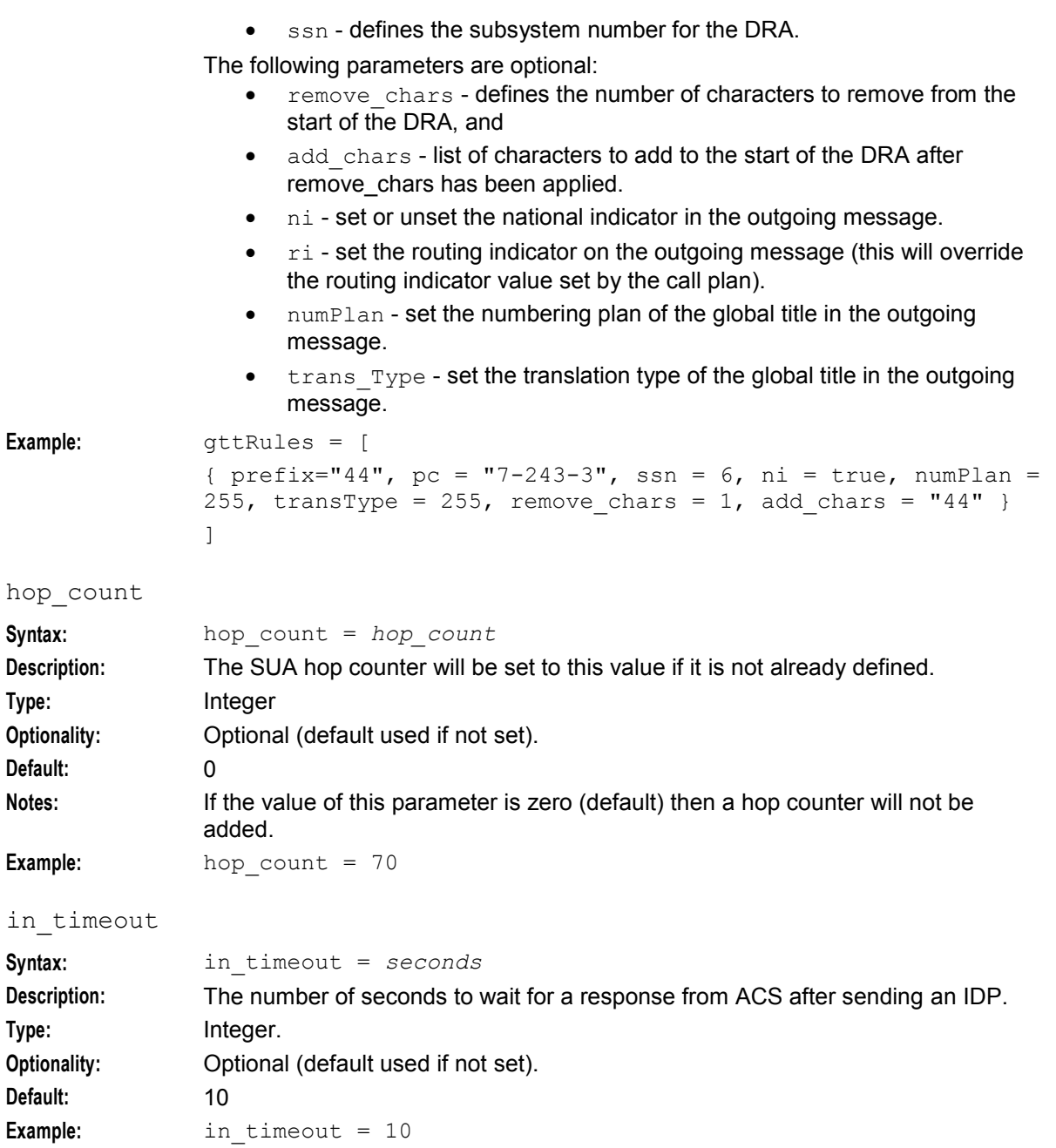

# local\_gt\_digits

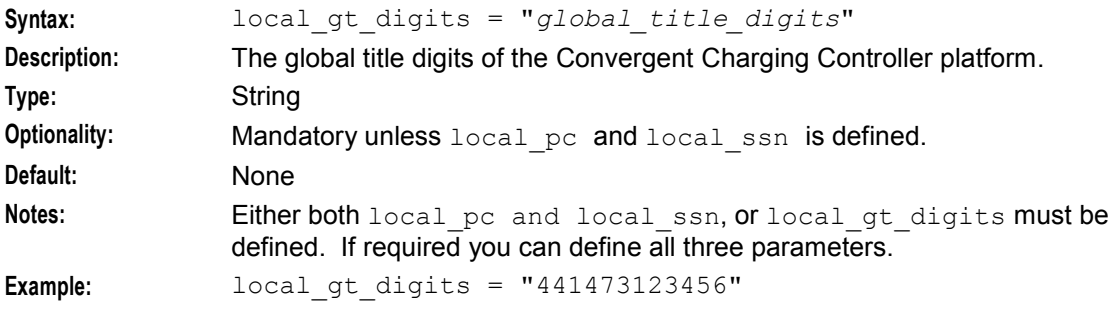

#### local\_gt\_noa

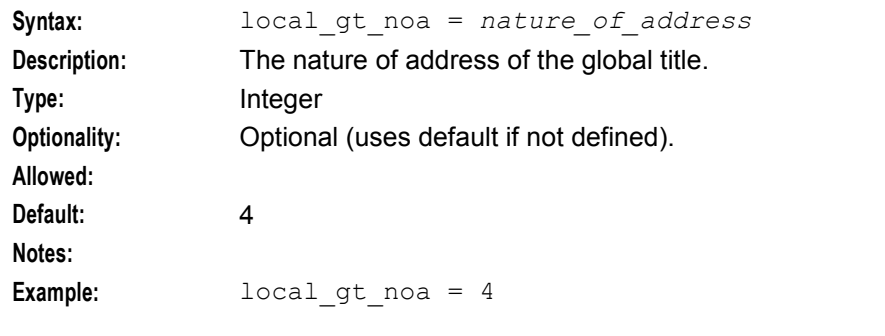

# local\_ni

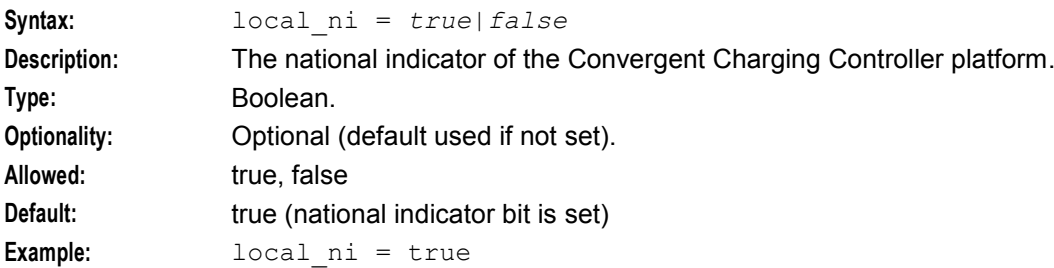

## local\_numplan

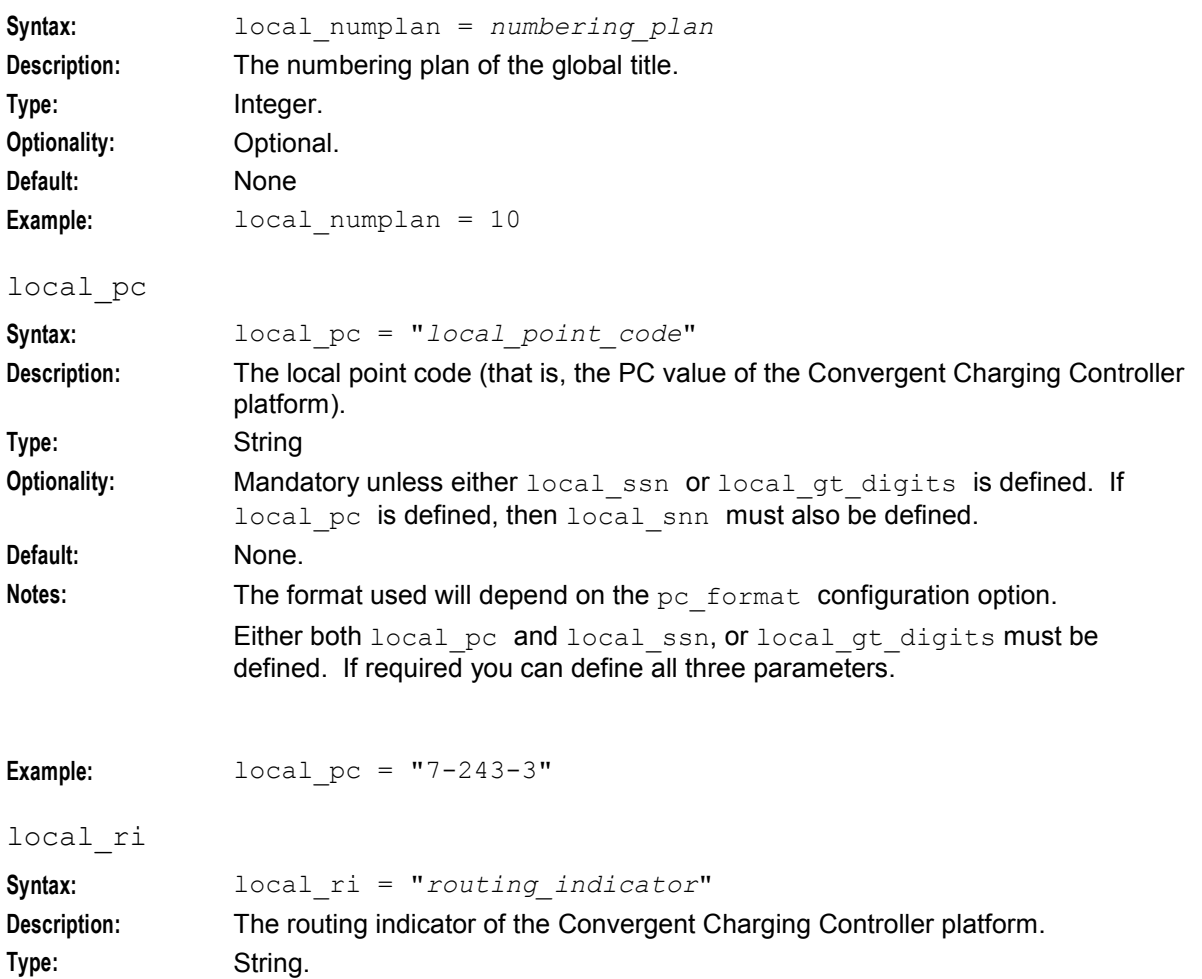

20 Number Portability Service Pack Technical Guide

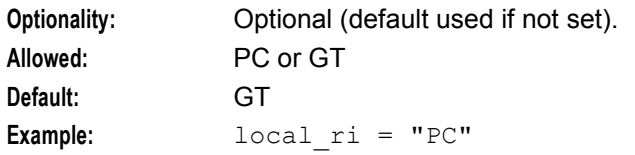

local\_ssn

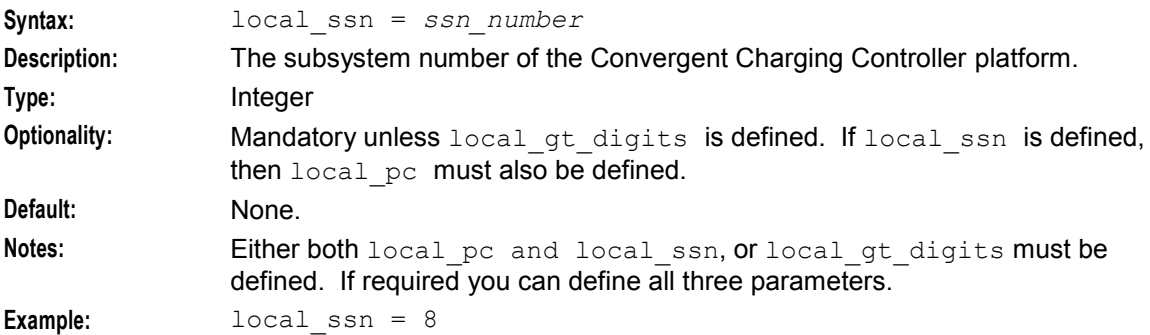

## local\_transtype

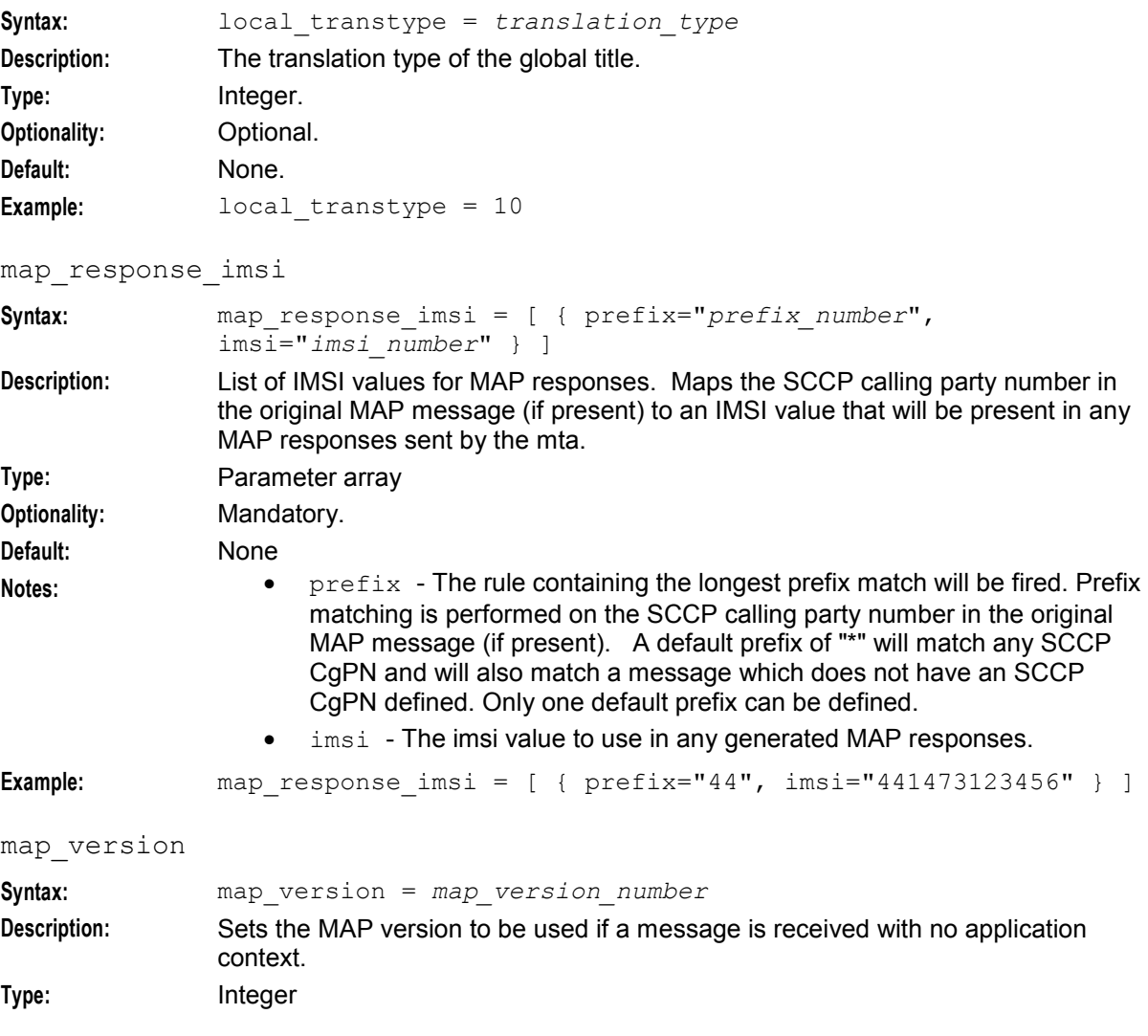

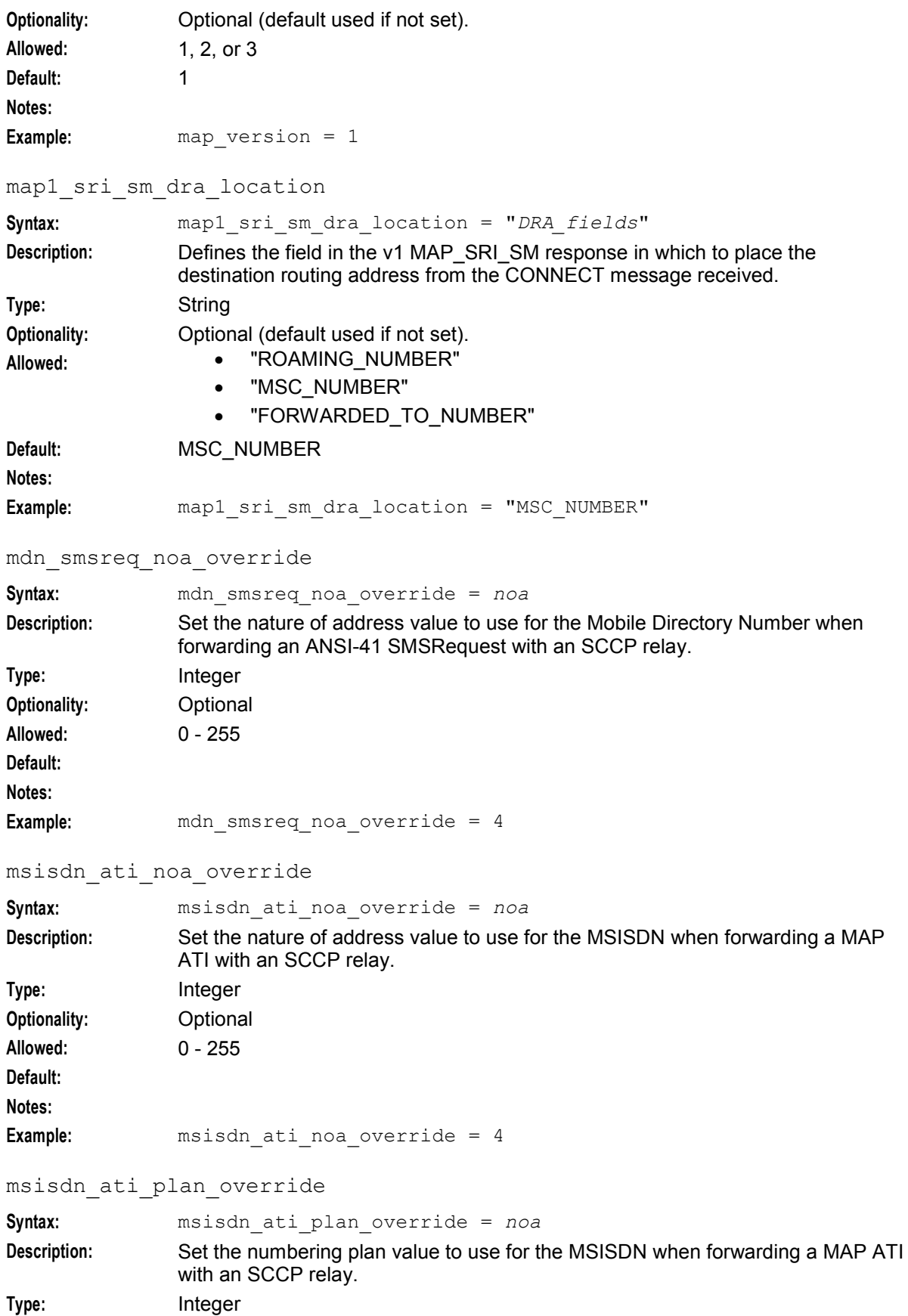

22 Number Portability Service Pack Technical Guide

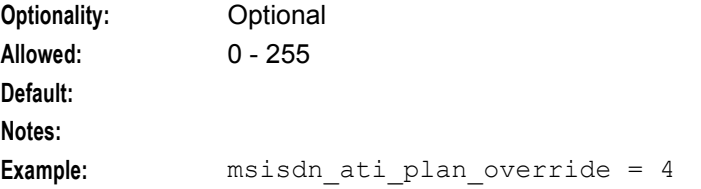

#### msisdn\_sri\_noa\_override

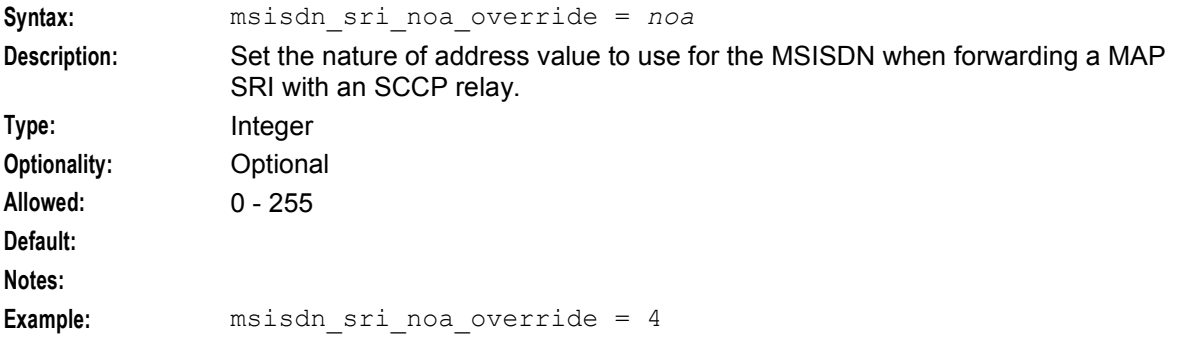

#### msisdn\_sri\_plan\_override

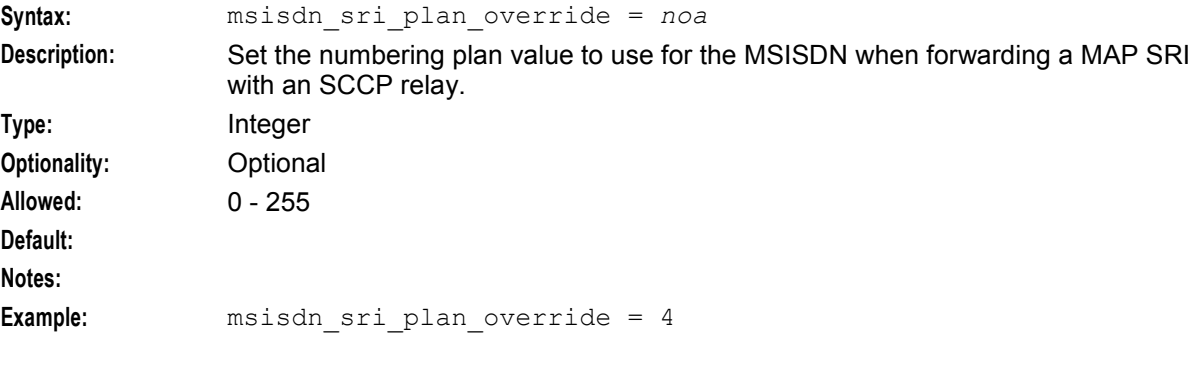

#### msisdn\_srism\_plan\_override

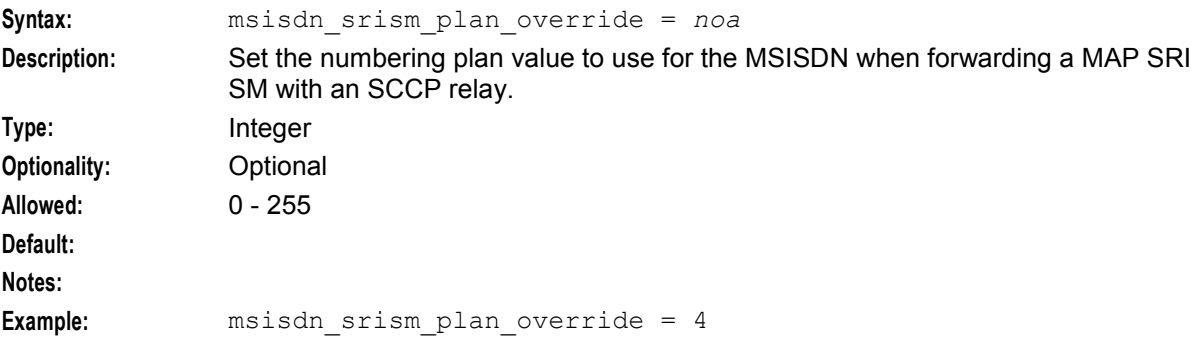

## msisdn\_srism\_noa\_override

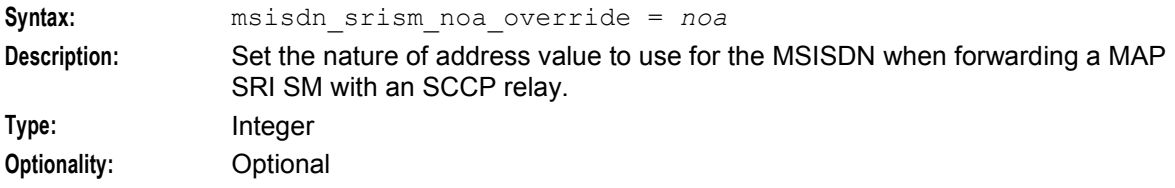

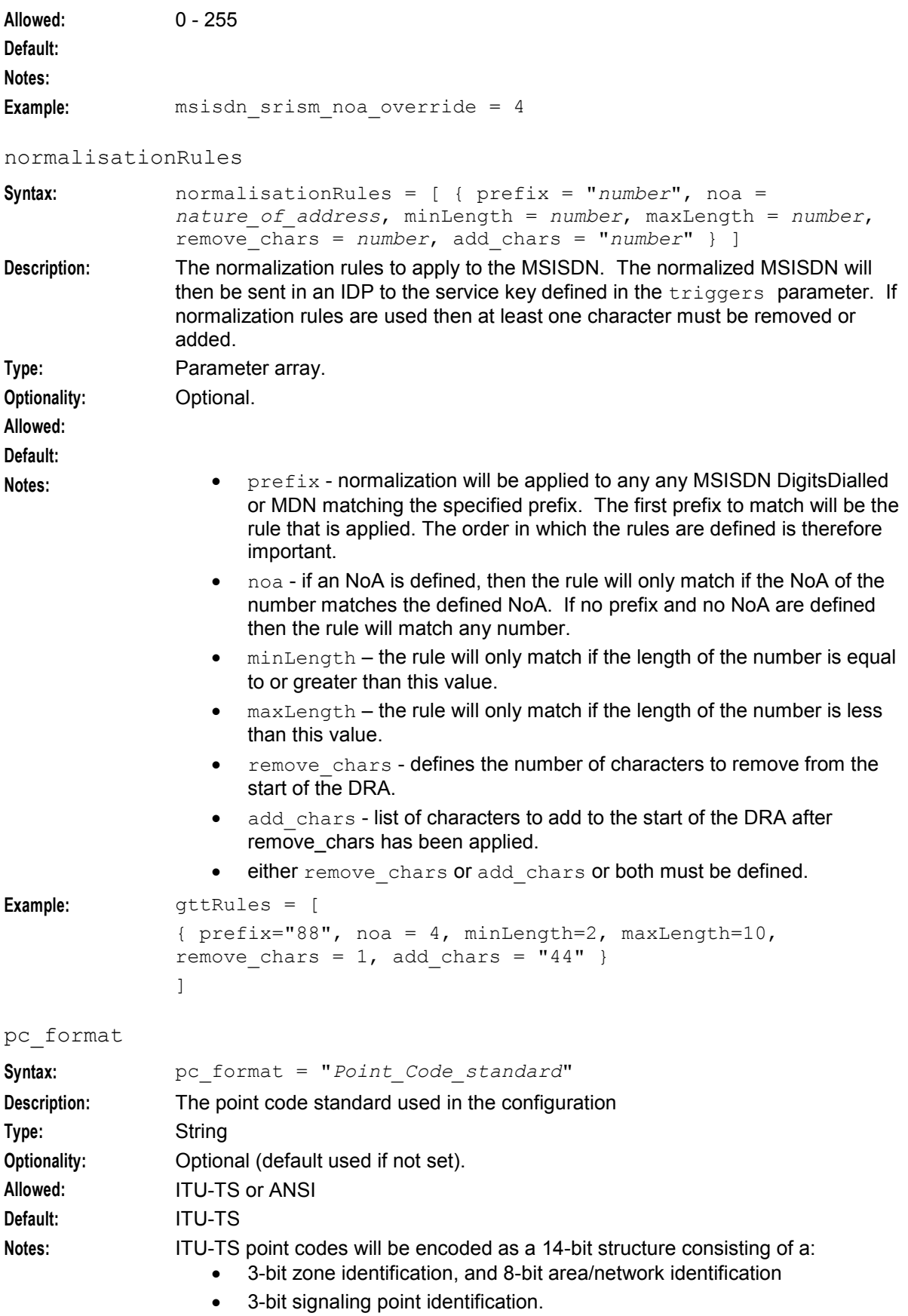

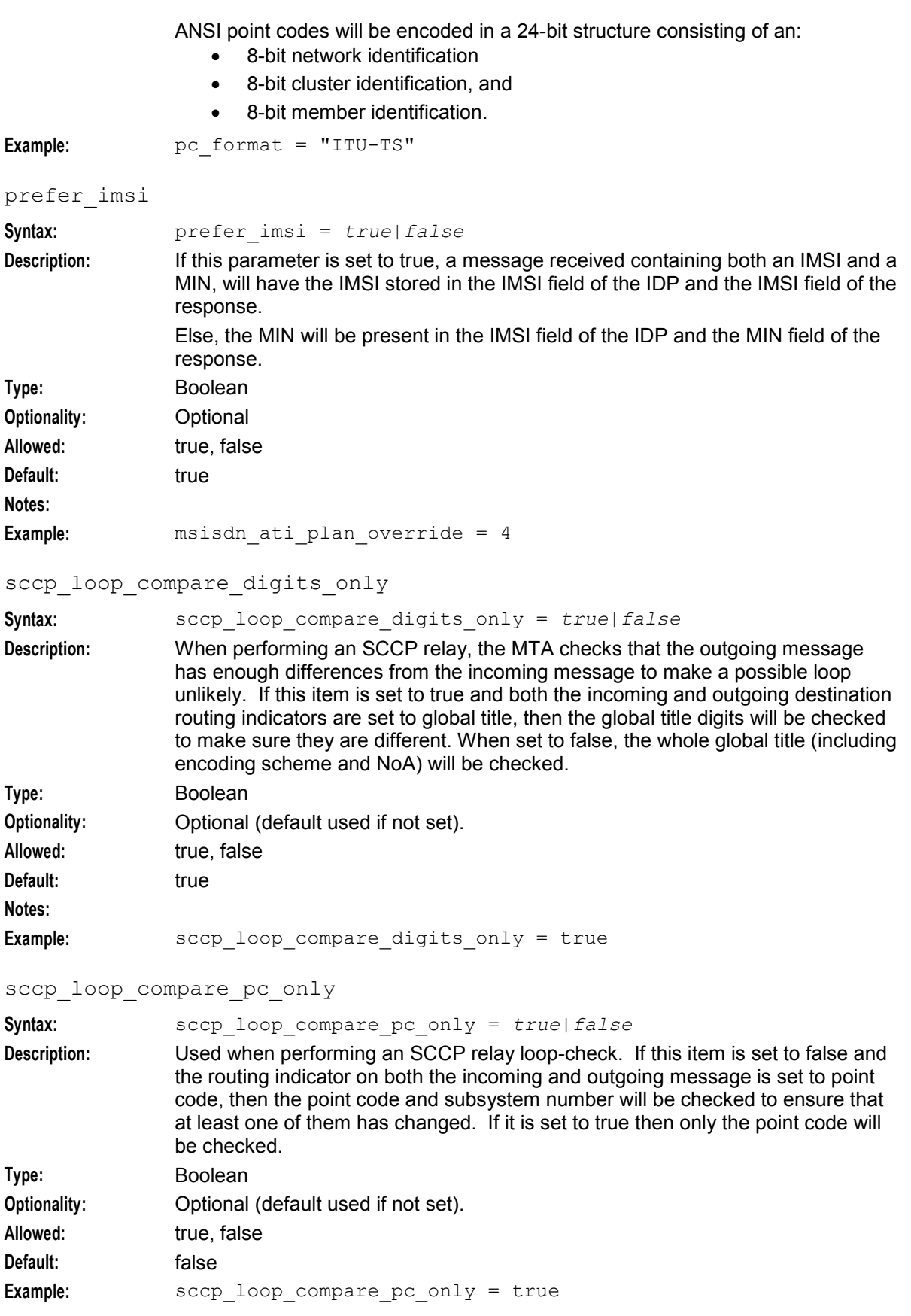

#### sri sm dra location

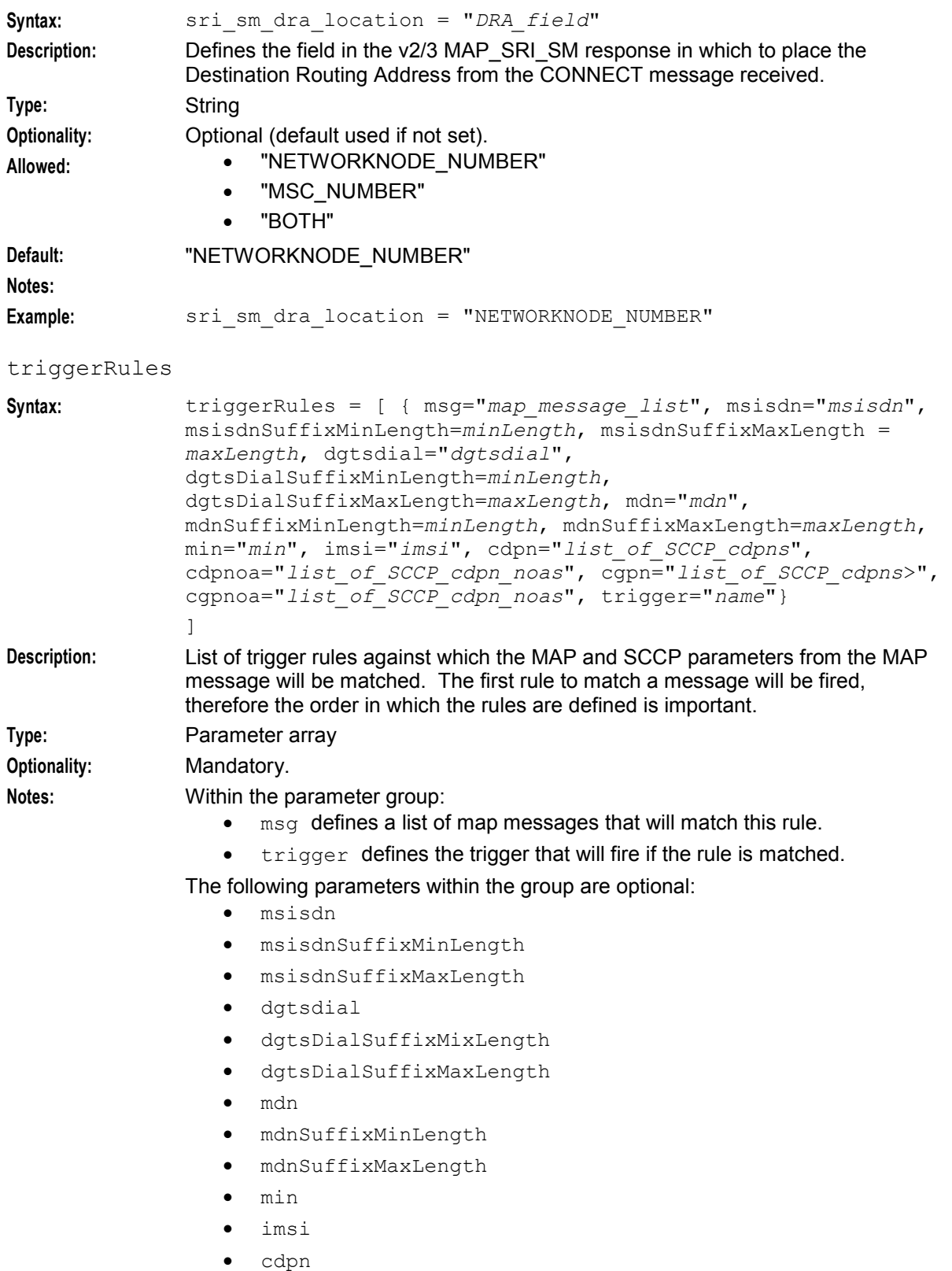

• cgpn

<span id="page-32-1"></span>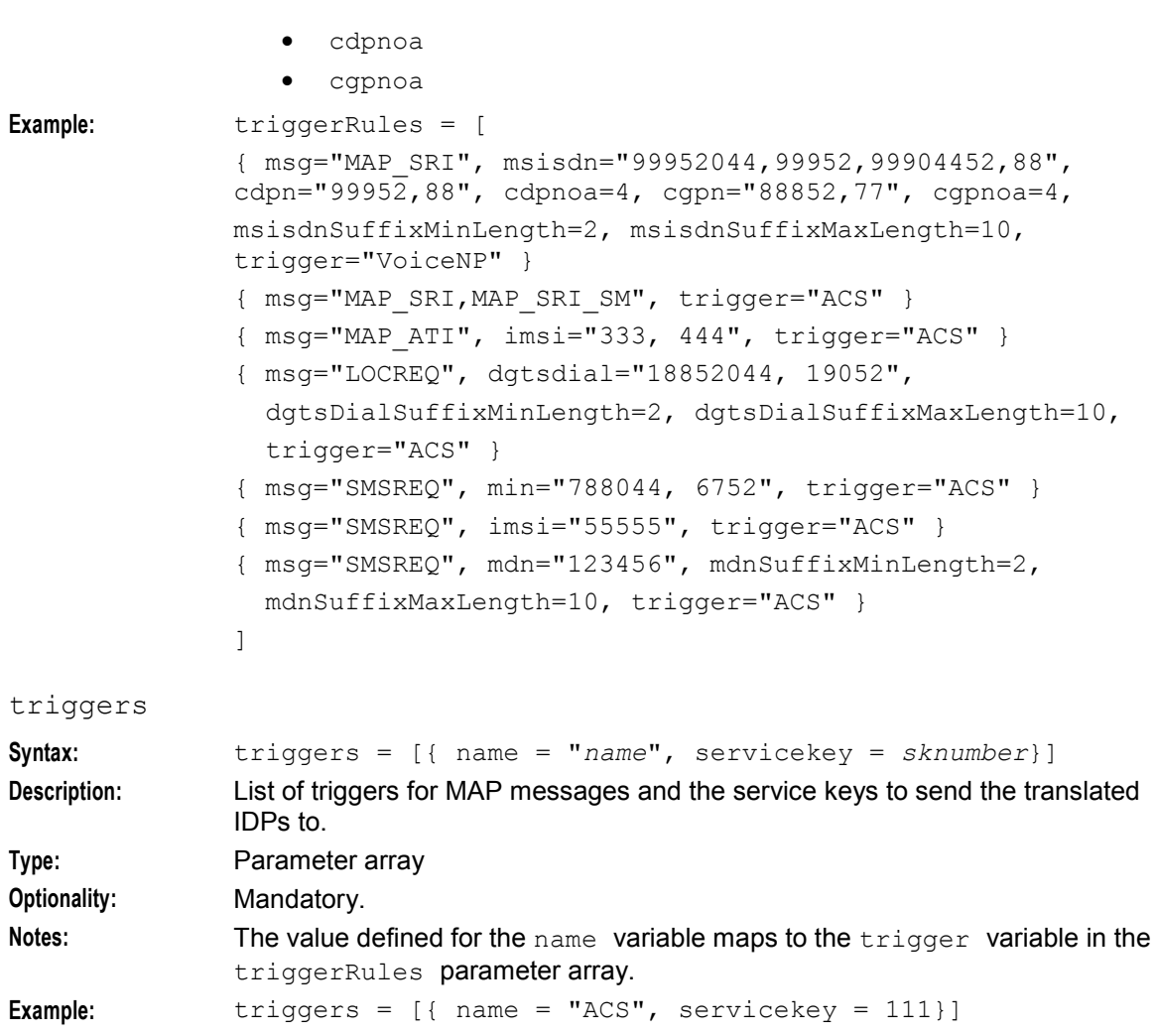

# **Failure**

If the mta fails, then alarms will be raised to the syslog.

# **Output**

The mta writes error messages to the system messages file and writes additional output to **/IN/service\_packages/NP\_SERVICE\_PACK/tmp/mta.log**.

# <span id="page-32-0"></span>**npMfileCarrierDaemon**

#### **Purpose**

This process ensures the carrier data stored in memory is synchronized with the Carrier database table. The daemon ensures that the optimal performance, when querying the database and storing records, is maintained.

# **Startup**

This process is started by entry scb1 in the inittab, via the shell script:

<span id="page-33-1"></span>/IN/service\_packages/NP\_SERVICE\_PACK/bin/startCarrierDaemon.sh You can check if the process is running by using the Unix ps command.

To check the process, type:

ps -ef | grep npMfileCarrierDaemon

**Result:** The listed process is the complier process.

**Note:** Placing the npMfileCarrierDaemon startup script in the inittab file ensures that if npMfileCarrierDaemon should die, it will be automatically restarted by the operating system within a few seconds.

#### **Shutdown**

To terminate this process, use the Unix ps command to identify the process number and then kill it manually.

#### **Location**

This process is located on the SLC.

#### **Parameters**

There are no command line parameters for the npMfileRuleDaemon process.

#### **Failure**

If this process fails, alarms will be raised to the syslog and updates to carrier records will not be available in the production system.

#### **Output**

The npMfileCarrierDaemon writes error messages to the system messages file and writes additional output to:

<span id="page-33-0"></span>/IN/service\_packages/NP\_SERVICE\_PACK/npMfileCarrierDaemon.log

# **npMfilePQYZDaemon**

#### **Purpose**

This process ensures the PQYZ data stored in memory is synchronized with PQYZ data in the database tables. The daemon ensures that the optimal performance, when querying the database and storing records, is maintained.

#### **Startup**

This process is started by entry scb2 in the inittab, via the shell script:

/IN/service\_packages/NP\_SERVICE\_PACK/bin/startPQYZDaemon.sh You can check if the process is running by using the Unix ps command.

To check the process, type:

ps -ef | grep npMfilePQYZDaemon

**Result:** The listed process is the complier process.

<span id="page-34-1"></span>**Note:** Placing the npMfilePQYZDaemon startup script in the inittab file ensures that if npMfilePQYZDaemon should die, it will be automatically restarted by the operating system within a few seconds.

#### **Shutdown**

To terminate this process, use the Unix ps command to identify the process number and then kill it manually.

#### **Location**

This process is located on the SLC.

#### **Parameters**

There are no command line parameters for the npMfileRuleDaemon process.

#### **Failure**

If this process fails, alarms will be raised to the syslog and updates to PQYZ records will not be available in the production system.

#### **Output**

The npMfilePQYZDaemon writes error messages to the system messages file and writes additional output to:

<span id="page-34-0"></span>/IN/service\_packages/NP\_SERVICE\_PACK/npMfilePQYZDaemon.log

# **npMfileRoutingDestinationDaemon**

#### **Purpose**

This process ensures the routing destination data stored in memory is synchronized with routing destination data in the database tables. The daemon ensures that the optimal performance, when querying the database and storing records, is maintained.

#### **Startup**

Two instances of this process are started by the inittab. Entry scb3 (the routing destination index entry) and entry scb4 (the routing destinations entry) are started via the following shell scripts:

```
/IN/service_packages/NP_SERVICE_PACK/bin/startRoutingDestinationDaemonIndex.sh 
/IN/service_packages/NP_SERVICE_PACK/bin/startRoutingDestinationDaemonDest.sh 
You can check if the processes are running by using the Unix ps command.
```
To check the processes, type:

ps -ef | grep npMfileRoutingDestinationDaemon **Result:** The listed processes are the complier processes.

**Note:** Placing the npMfileRoutingDestinationDaemon startup scripts in the inittab file ensures that if the npMfileRoutingDestinationDaemon processes should die, they will be automatically restarted by the operating system within a few seconds.

## <span id="page-35-1"></span>**Shutdown**

To terminate this process, use the Unix ps command to identify the process number and then kill it manually.

#### **Location**

This process is located on the SLC.

#### **Parameters**

npMfileRoutingDestinationDaemon accepts the following command line parameters.

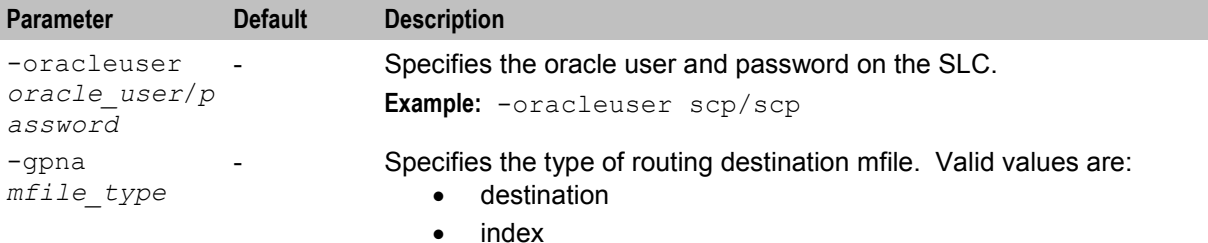

#### **Failure**

If this process fails, alarms will be raised to the syslog and updates to routing destination records will not be available in the production system.

#### **Output**

npMfileRoutingDestinationDaemon writes error messages to the system messages file and writes additional output to:

<span id="page-35-0"></span>/IN/service\_packages/NP\_SERVICE\_PACK/npMfileRoutingDestinationDaemon.log

# **npMfileRuleDaemon**

#### **Purpose**

This process ensures the rule data held in memory is synchronized with rule data stored in the database tables. The daemon ensures that the optimal performance, when querying the database and storing records, is maintained.

#### **Startup**

This process is started by entry scb5 in the inittab via the shell script:

/IN/service\_packages/NP\_SERVICE\_PACK/bin/startRuleDaemon.sh You can check if the process is running using the Unix ps command.

To check the process, type:

ps -ef | grep npMfileRuleDaemon **Result:** The listed process is the complier process.

**Note:** Placing the npMfileRuleDaemon startup script in the inittab file ensures that if the npMfileRuleDaemon processes should die, it will be automatically restarted by the operating system within a few seconds.

# **Shutdown**

To terminate this process, use the Unix ps command to identify the process number and then kill it manually.

#### **Location**

This process is located on the SLC.

#### **Parameters**

There are no command line parameters for the npMfileRuleDaemon process.

#### **Failure**

If this process fails, alarms will be raised to the syslog and updates to rule records will not be available in the production system.

## **Output**

npMfileRuleDaemon writes error messages to the system messages file and writes additional output to:

/IN/service\_packages/NP\_SERVICE\_PACK/npMfileRuleDaemon.log

# Chapter 4 **Tools and Utilities**

# <span id="page-38-4"></span><span id="page-38-2"></span><span id="page-38-1"></span><span id="page-38-0"></span>**Overview**

#### **Introduction**

This chapter explains the tools and utilities that are available.

#### **In this chapter**

This chapter contains the following topics.

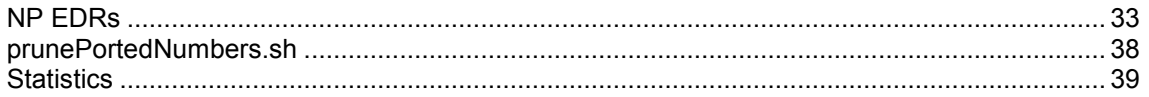

# <span id="page-38-3"></span>**NP EDRs**

#### **Introduction**

The NP Service Pack produces ACS and LCR EDRs, on the SLC, for use in post processing as required.

#### **EDR collection**

Each call processed can produce a single EDR, or multiple EDRs, depending on the type and outcome of the call. As a minimum, each call invokes either an ACS or a CCS service, producing one ACS/CCS EDR for every termination attempt.

Where Least Cost Routing (LCR) is invoked, an LCR EDR is produced for every carrier selected for termination as part of the LCR service logic, in addition to theACS/CCS EDR produced for every termination attempt. This means that the number of LCR EDRs and the number of ACS/CCS EDRs produced for the call is the same.

#### **NP EDR files**

The EDRs are saved to file in a location specified in the **cdrIF.cfg** configuration file. For details, see *Configuring EDR Collection* (on page [10\)](#page-15-1).

EDR files have the following names, depending on the EDR type.

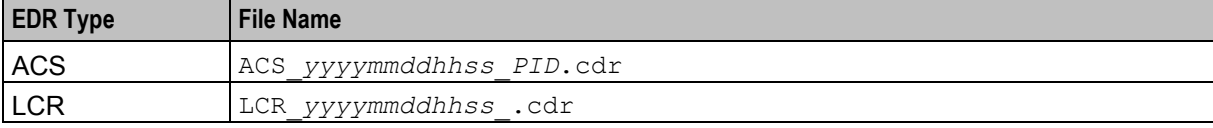

Where:

- *yyyymmddhhss* = the date and time when the file was opened
- *PID* = the Unix process ID of the service instance that created the EDR file

**Note:** For the LCR EDRs, the file name is configured in the **cdrIF.cfg** and may be different to the format described in this topic.

Later the files are moved by the cmnPushFiles process from each SLC to a configurable location on the SMS. This location is specified in the **cmnPushFilesStartup.sh** script located in the **NP\_SERVICE\_PACK/bin** directory of each SLC.

The cdr files moved from the SLCs are prefixed with the name of their corresponding SLC, that is, **LCR\_***YYYYMMDDHHMMSS***.cdr** from 'SLC1' will be renamed to **SLC1\_LCR\_***YYYYMMDDHHMMSS***.cdr** in the SMS.

**Note:** If the location directories for the EDR files are changed manually to something different from the package defaults, the new location directories will have to be manually created in the system and the process that create and move the EDR files (cmnPushFiles and cdrIF) will have to be manually restarted.

#### **EDR fields**

EDRs are saved to file in tag/value pairs, separated by "|", each record separated by a Unix newline character, in the following form:

APP|*tag1*=*value1|tag2*=*value2*|*...*

**Note:** The first field in the EDR is not a tag/value pair. It contains the name of the service (either ACS or CCS) that created the EDR. For more information about the format of SLC generated EDRs, see SLC Generated EDRs.

For LDR EDRs, the row trailer (newline) and column separator can be configured in the **cdrIF.cfg** and may be different to the default described in this topic.

# **ACS tags**

The following ACS tags are generated in the EDR.

- AIDL
- **CA**
- CAET
- CBAT
- **CCET**
- CCTS
- CGNA
- CGNN
- CID
- CLI
- CPC
- $\bullet$  CPN
- CPNI
- CPNN
- CPPI
- $\bullet$  CS
- CUST
- FATS
- **HTS**
- LAC
- $\bullet$  LGID
- LPN (not applicable for NP)
- NOAT
- OA
- OCPI
- OTI
- PCNA (not applicable for NP)
- PTNA (not applicable for NP)
- RELC
- SK
- $\bullet$  SN
- **TCE**
- TCS
- **TFN**
- TGNA (not applicable for NP)
- TN
- TPNI (not applicable for NP)

**Note:** These are standard tags, as described in the ACS EDR tags topic in *Event Detail Record Reference Guide*.

## **Example ACS EDRs**

#### **Example 1**

This example shows the output produced for a successful termination attempt EDR.

```
ACS|CID=61080|OA=0|OTI=0|CUST=1|SN=2125551212|TN=2125551212| 
CGN=93933301|CLI=3135551212|SK=111|TCS=20051026133312| 
TCE=20051026133317|LPN=|LAC=|CS=4|CPC=10|CC=|CPNI=0|PCNA=|TPNI=0| 
PTNA=|CGNA=|TGNA=|TFN=ST-1,DDS-5,ATTP-6,ATTP-8,END-3|LGID=0|
CPN = atp | CAET=5 | CCEPT=0.1 | CA=2125551212 | REL=16 | OCPI=| CPNN=1 |CGNN=4|CPPI=1|NOAT=2|CBAT=1|FATS=0|CCTS=20051026133312| 
HTS=20051026133312|AIDL=
```
#### **Example 2**

This example shows the output produced for a failed termination attempt EDR.

```
ACS|CID=61080|OA=0|OTI=0|CUST=1|SN=2125551212|TN=2125551212| 
CGN=93933301|CLI=3135551212|SK=111|TCS=20051026133312| 
TCE=20051026133312|LPN=|LAC=|CS=0|CPC=10|CC=|CPNI=0|PCNA=| 
TPNI=0|PTNA=|CGNA=|TGNA=|TFN=ST-1,DDS-5,ATTP-6|LGID=0|CPN=atp|
CAET=0|CCET=0.0|CA=2125551212|RELC=25|OCPI=|CPNN=1|CGNN=4| 
CPPI=1|NOAT=1|CBAT=0|FATS=0|CCTS=20051026133312| 
HTS=20051026133312|AIDL=
```
# **LCR EDR tags**

The following standard ACS tags are generated in the LCR EDR.

- CID
- CLI
- CPN
- CUST
- SK

#### $\bullet$  SN

**Note:** These are standard tags, as described in the ACS EDR tags topic in *Event Detail Record Reference Guide*.

LCR EDRs do not contain any information on whether the termination attempt was successful or not this data is stored in the ACS/CCS EDRs.

The LCR EDRs also contain the same CID field that can be used for correlation purposes with ACS/CCS EDRs and with other LCR EDRs.

The following LCR tags are unique to NP.

CALLINGNUM (lcr set calling number)

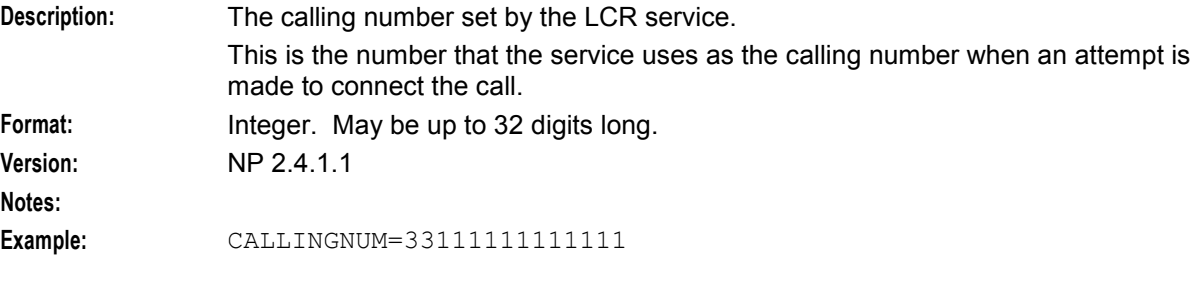

CALLINGNOA (noa of callingnum)

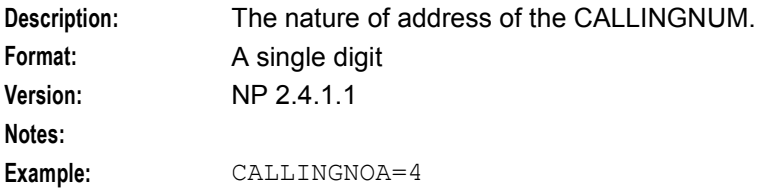

CARRIERNAME (carrier name)

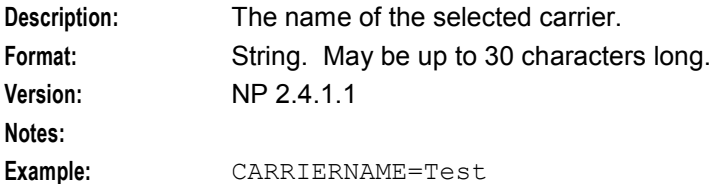

CARRIERPOS (position of carrier name in hunt list)

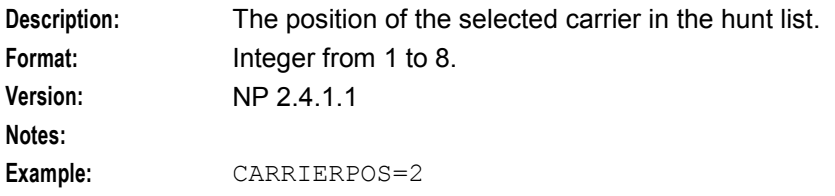

ORIGTRUNK (idp location number content)

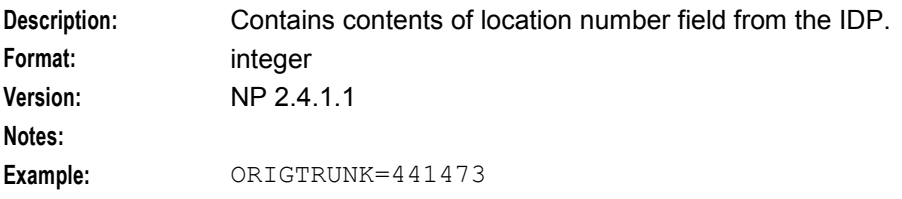

#### PID (unix process ID)

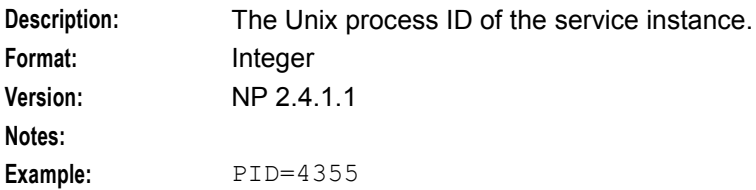

#### PTI (product type ID)

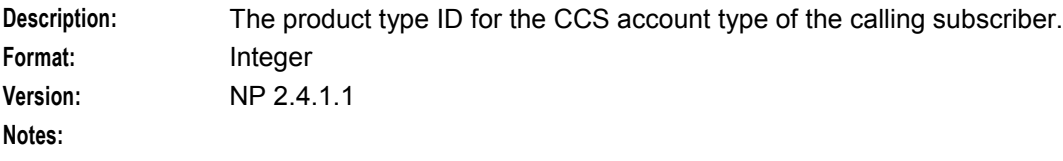

**Example:** PTI=2

ROUTEDEST (routing destination for call)

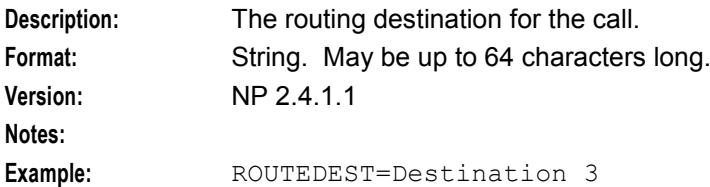

TIME (creation timestamp of lcr edr)

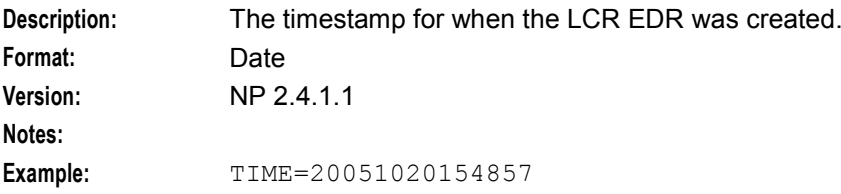

TNNUM (lcr terminating number)

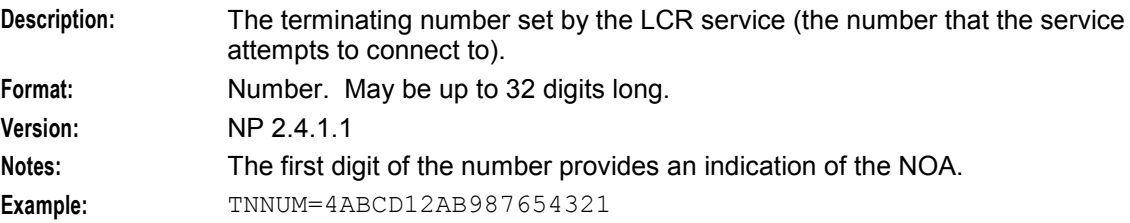

#### TNNOA (noa of terminating number)

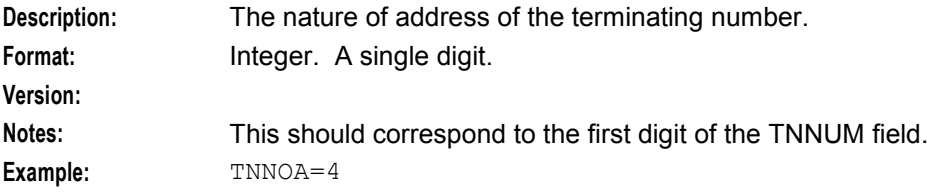

# <span id="page-43-1"></span>**Example LCR EDRs**

#### **Example 1**

This example shows the output produced for a successful termination attempt EDR.

```
PID=4355|CID=142163|CUST=1|SN=987654321|TNNUM=4ABCD12AB987654321|TNNOA=4|CLI=3311111
1111111|SK=111|CPN=Rob_HR_LCR_plan|PTI=2|TIME=20051020154857|CALLINGNUM=331111111111
11|CALLINGNOA=4|ROUTEDEST=Destination_3|CARRIERNAME=Test Carrier 
2|CARRIERPOS=2|ORIGTRUNK=441473
```
#### **Example 2**

This example shows the output produced for a failed termination attempt EDR.

```
PID=4355|CID=142163|CUST=1|SN=987654321|TNNUM=4123412AB987654321|TNNOA=4|CLI=3311111
1111111|SK=111|CPN=Rob_HR_LCR_plan|PTI=2|TIME=20051020154857|CALLINGNUM=331111111111
11|CALLINGNOA=4|ROUTEDEST=Destination_3|CARRIERNAME=Test Carrier 
1|CARRIERPOS=1|ORIGTRUNK=441473
```
# <span id="page-43-0"></span>**prunePortedNumbers.sh**

#### **Purpose**

This script executes an SQL procedure to delete obsolete records from the DN range table. It looks for groups of records that have matching Dn start and Dn end dates and purges them according to these rules:

- **1** All records within the group that have an Activation Date in the past will be deleted except the currently active record (this is the one that is most recently in the past).
- **2** If the routing number for the currently active record is set to DEAD, then this record will also be deleted.

**Note:** For more information on the DEAD routing number, refer to the *NP Service Pack User's Guide*.

#### **Location**

prunePortedNumbers.sh is located in the **/IN/service\_packages/NP\_SERVICE\_PACK/bin** directory.

#### **Startup**

prunePortedNumbers.sh can be started from the command line by using the command: /IN/service\_packages/NP\_SERVICE\_PACK/bin/prunePortedNumbers.sh

It can also be started by the cron daemon via an entry in a selected user's (such as smf\_oper) crontab.

**Tip:** For details on setting up a crontab entry, see *Adding a prunePortedNumbers.sh crontab entry* (on page [38\)](#page-43-1).

#### **Adding a prunePortedNumbers.sh crontab entry**

Follow these steps to add prunePortedNumbers.sh to a crontab entry for the smf\_oper user, to automate the purging process.

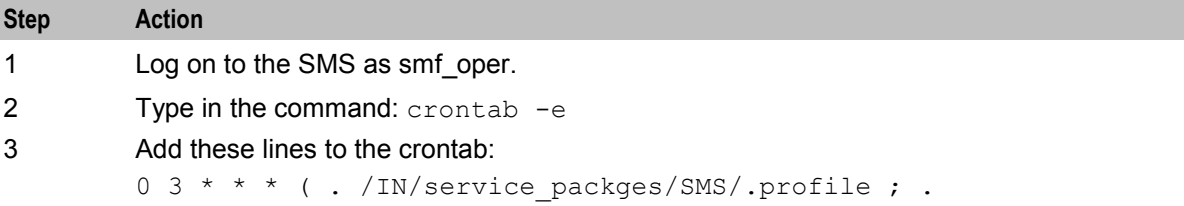

<span id="page-44-1"></span>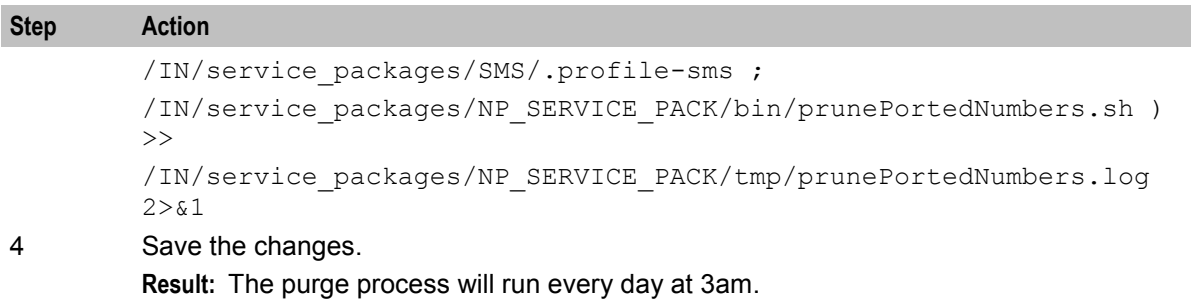

**Note:** The actual time used can be changed to suit operational requirements by adjusting the values used for the first two fields of the crontab line.

## **Failure**

If this script fails to run then the DN range table will not be purged and obsolete records will not be deleted from the database.

## **Output**

prunePortedNumbers.sh writes error messages to the system messages file.

# <span id="page-44-0"></span>**Statistics**

#### **Introduction**

NP collects statistics using the standard SMS statistic mechanism and stores them to the SMF database. Please refer to *SMS Technical Guide* for details of how the statistics are collected.

#### **Statistics collected**

This table describes the statistics that are collected.

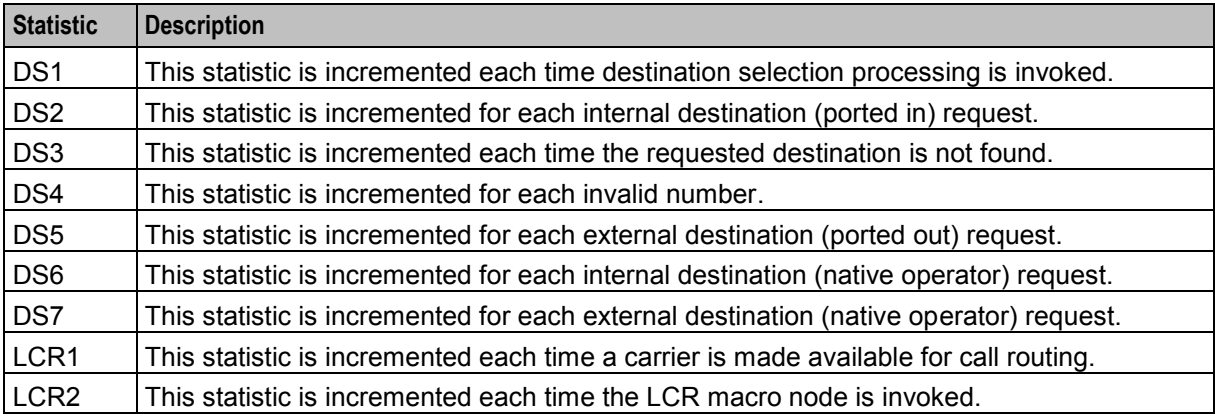

# **About Installation and Removal**

# <span id="page-46-5"></span><span id="page-46-2"></span><span id="page-46-1"></span><span id="page-46-0"></span>**Overview**

#### **Introduction**

This chapter provides information about the installed components for the Convergent Charging Controller application described in this guide. It also lists the files installed by the application that you can check for, to ensure that the application installed successfully.

#### **In this Chapter**

This chapter contains the following topics.

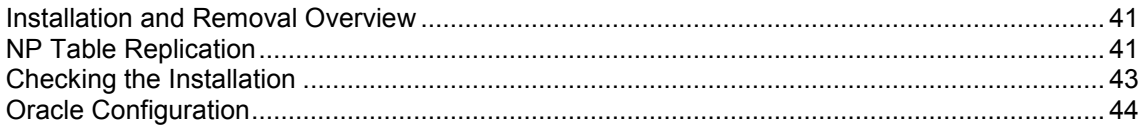

# <span id="page-46-3"></span>**Installation and Removal Overview**

#### **Introduction**

For information about the following requirements and tasks, see *Installation Guide*:

- Convergent Charging Controller system requirements
- Pre-installation tasks
- Installing and removing Convergent Charging Controller packages

#### **NP Packages**

An installation of NP Service Pack includes the following packages, on the:

- SMS:
	- npSms
	- npciSms
	- npPISms
- SLC:
	- npScp

# <span id="page-46-4"></span>**NP Table Replication**

#### **Introduction**

You must replicate the following NP tables to the SLC to complete the installation of the npScp package:

- NP\_CARRIER
- NP\_DN\_RANGE
- NP\_HOME\_ROUTING
- NP\_PQYZ
- NP\_ROUTING\_DESTINATION
- NP\_ROUTING\_NUMBER
- NP\_RULE
- NP\_RULE\_SET
- SMF\_APPLICATION\_ALERT

## **Replicating the NP Tables**

Follow these steps to replicate the NP tables to the SLC.

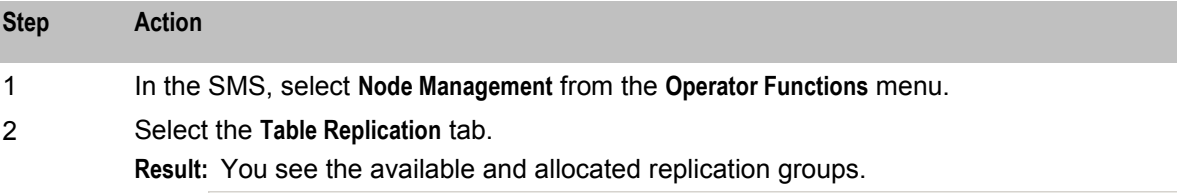

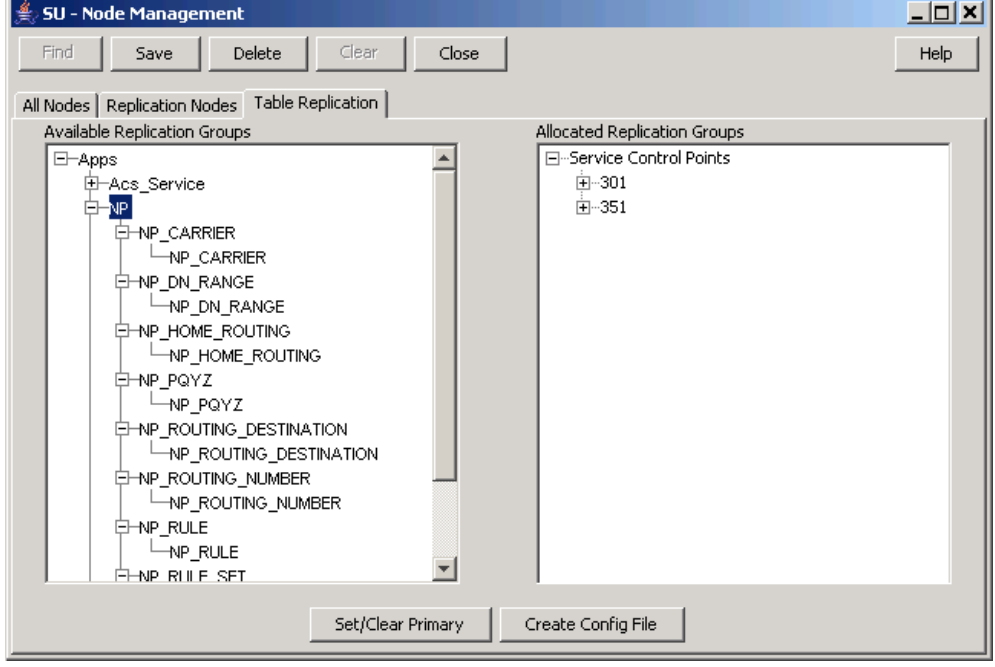

- 3 Expand the NP group in the **Available Replication Groups** list.
- 4 Click on the table you want to replicate, and drag it to the appropriate SLC node under Service Control Points in the **Allocated Replication Groups** list.

**Note:** You can check which nodes are SLC nodes using Find and Search on the **Replication Nodes** tab.

- 5 Repeat step 4 for all the tables you want to replicate.
- 6 Click **Save**.
- 7 Click **Create Config File**.
- 8 Check the database on the SLC to ensure the data has been replicated.

# <span id="page-48-1"></span><span id="page-48-0"></span>**Checking the Installation**

# **Introduction**

Refer to these check lists to ensure the NP Service Pack has been installed correctly.

# **NP Database Tables - SMS**

The following tables should exist on the NP SMF database on the SMS:

- NP\_CARRIER
- NP\_DN\_RANGE
- NP\_HOME\_ROUTING
- NP\_PQYZ
- NP\_ROUTING\_DESTINATION
- NP\_ROUTING\_NUMBER
- NP\_RULE
- NP\_RULE\_SET
- SMF APPLICATION

## **NP database tables - SCP**

The following tables should exist on the SCP database on the SLC:

- NP\_CARRIER
- NP\_DN\_RANGE
- NP\_HOME\_ROUTING
- NP\_PQYZ
- NP\_ROUTING\_DESTINATION
- NP\_ROUTING\_NUMBER
- NP\_RULE
- NP\_RULE\_SET
- SMF\_APPLICATION

#### **NP directories and files**

The NP installation creates the following directories:

```
/IN/service_packages/NP_SERVICE_PACK/bin 
/IN/service_packages/NP_SERVICE_PACK/db/common 
/IN/service_packages/NP_SERVICE_PACK/db/MacroNodes 
/IN/service_packages/NP_SERVICE_PACK/db/LCR 
/IN/service_packages/NP_SERVICE_PACK/db/HR 
/IN/service_packages/NP_SERVICE_PACK/db/DS 
/IN/service_packages/NP_SERVICE_PACK/etc 
/IN/service_packages/NP_SERVICE_PACK/lib 
/IN/service_packages/NP_SERVICE_PACK/tmp 
The NP installation installs the following binaries and interfaces: 
/IN/services_packages/NP_SERVICE_PACK/bin/cdrIF 
/IN/services_packages/NP_SERVICE_PACK/bin/npMfileCarrierDaemon 
/IN/services_packages/NP_SERVICE_PACK/bin/npMfileCarrierDaemon.sh
```

```
/IN/services_packages/NP_SERVICE_PACK/bin/npMfilePQYZDaemon 
/IN/services_packages/NP_SERVICE_PACK/bin/npMfilePQYZDaemon.sh
```
/IN/services\_packages/NP\_SERVICE\_PACK/bin/npMfileRoutingDestinationDaemon

<span id="page-49-1"></span>/IN/services\_packages/NP\_SERVICE\_PACK/bin/npMfileRoutingDestinationDaemonDest.sh /IN/services\_packages/NP\_SERVICE\_PACK/bin/npMfileRoutingDestinationDaemonIndex.sh /IN/services\_packages/NP\_SERVICE\_PACK/bin/npMfileRuleDaemon /IN/services\_packages/NP\_SERVICE\_PACK/bin/npMfileRuleDaemon.sh /IN/services\_packages/NP\_SERVICE\_PACK/bin/prunePortedNumbers.sh

The NP installation installs the following example configuration files:

```
/IN/services_packages/NP_SERVICE_PACK/etc/SLEE.cfg 
/IN/services_packages/NP_SERVICE_PACK/etc/acs.cfg 
/IN/services_packages/NP_SERVICE_PACK/etc/cdrIF.cfg 
/IN/services_packages/NP_SERVICE_PACK/etc/slee_acs_NP.cfg 
/IN/services_packages/NP_SERVICE_PACK/etc/mta.cfg
```

```
The NP installation installs the following shared libraries:
```

```
/IN/services_packages/NP_SERVICE_PACK/lib/libNpCpuChassisActions.so 
/IN/services_packages/NP_SERVICE_PACK/lib/libNpSpecificMacroNodeLoader.so
```
# <span id="page-49-0"></span>**Oracle Configuration**

#### **Procedure initSCP.ora**

Follow these steps to configure the **initSCP.ora** file.

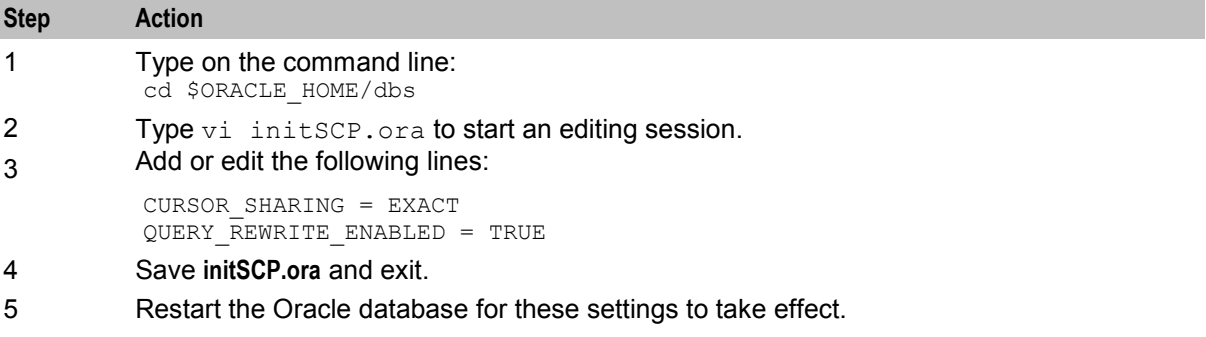

# **Appendix**

# <span id="page-50-1"></span><span id="page-50-0"></span>**Overview**

# **In this appendix**

This appendix contains the following topics.

[Index](#page-60-1) ............................................................................................................................................ [55](#page-60-1)

# <span id="page-52-0"></span>**Glossary of Terms**

# **ACS**

Advanced Control Services configuration platform.

# **ANI**

Automatic Number Identification - Term used in the USA by long-distance carriers for CLI.

# **ATI**

Any Time Interrogation - this process is used on a GSM network to interrogate the HLR for location and or subscriber information.

# **CC**

Country Code. Prefix identifying the country for a numeric international address.

# **CCS**

1) Charging Control Services (or Prepaid Charging) component.

2) Common Channel Signalling. A signalling system used in telephone networks that separates signalling information from user data.

# **CDR**

Call Data Record

**Note:** The industry standard for CDR is EDR (Event Detail Record).

# **CID**

Call Instance Data

# **CLI**

Calling Line Identification - the telephone number of the caller. Also referred to as ANI.

# **Connection**

Transport level link between two peers, providing for multiple sessions.

#### **Convergent**

Also "convergent billing". Describes the scenario where post-paid and pre-paid calls are handed by the same service platform and the same billing system. Under strict converged billing, post-paid subscribers are essentially treated as "limited credit pre-paid".

# **CPE**

Control Plan Editor (previously Call Plan Editor) - software used to define the logic and data associated with a call -for example, "if the subscriber calls 0800 *nnnnnn* from a phone at location *xxx* then put the call through to *bb bbb bbbb*".

#### **cron**

Unix utility for scheduling tasks.

#### **crontab**

File used by cron.

## **DP**

Detection Point

# **DRA**

Destination Routing Address. The parameter in the INAP Connect operation, sent from ACS to the SSP. This is the number the SSP is instructed to connect to.

## **DTMF**

Dual Tone Multi-Frequency - system used by touch tone telephones where one high and one low frequency, or tone, is assigned to each touch tone button on the phone.

# **FDA**

First Delivery Attempt - the delivery of a short message directly to the SME rather than relaying it through the MC.

# **GPRS**

General Packet Radio Service - employed to connect mobile cellular users to PDN (Public Data Network- for example the Internet).

#### **GSM**

Global System for Mobile communication.

It is a second generation cellular telecommunication system. Unlike first generation systems, GSM is digital and thus introduced greater enhancements such as security, capacity, quality and the ability to support integrated services.

#### **GT**

Global Title.

The GT may be defined in any of the following formats:

- Type 1: String in the form "1,<noa>,<BCD address digits>"
- Type 2: String in the form "2,<trans type><BCD address digits>"
- Type 3: String in the form "3,<trans type>,<num plan>,<BCD address digits>"
- Type 4: String in the form "4, <trans type>, <num plan>, <noa>, <BCD address digits>"

The contents of the Global Title are defined in the Q713 specification, please refer to section 3.4.2.3 for further details on defining Global Title.

# **GUI**

Graphical User Interface

# **HLR**

The Home Location Register is a database within the HPLMN (Home Public Land Mobile Network). It provides routing information for MT calls and SMS. It is also responsible for the maintenance of user subscription information. This is distributed to the relevant VLR, or SGSN (Serving GPRS Support Node) through the attach process and mobility management procedures such as Location Area and Routing Area updates.

#### **HPLMN**

Home PLMN

#### **HTML**

HyperText Markup Language, a small application of SGML used on the World Wide Web.

It defines a very simple class of report-style documents, with section headings, paragraphs, lists, tables, and illustrations, with a few informational and presentational items, and some hypertext and multimedia.

#### **IDP**

INAP message: Initial DP (Initial Detection Point)

#### **IMSI**

International Mobile Subscriber Identifier. A unique identifier allocated to each mobile subscriber in a GSM and UMTS network. It consists of a MCC (Mobile Country Code), a MNC (Mobile Network Code) and a MSIN (Mobile Station Identification Number).

The IMSI is returned by the HLR query (SRI-SM) when doing FDA. This tells the MSC exactly who the subscriber is that the message is to be sent to.

#### **IN**

Intelligent Network

#### **INAP**

Intelligent Network Application Part - a protocol offering real time communication between IN elements.

#### **Initial DP**

Initial Detection Point - INAP Operation. This is the operation that is sent when the switch reaches a trigger detection point.

#### **IP**

1) Internet Protocol

2) Intelligent Peripheral - This is a node in an Intelligent Network containing a Specialized Resource Function (SRF).

#### **ISDN**

Integrated Services Digital Network - set of protocols for connecting ISDN stations.

## **ISUP**

ISDN User Part - part of the SS7 protocol layer and used in the setting up, management, and release of trunks that carry voice and data between calling and called parties.

#### **ITU**

International Telecommunication Union

# **LAC**

Location Area Code. This is an integer value specified as the third level of detail in the location area information. One LAC contains multiple Cell IDs or SAIs.

#### **MAP**

Mobile Application Part - a protocol which enables real time communication between nodes in a mobile cellular network. A typical usage of the protocol would be for the transfer of location information from the VLR to the HLR.

#### **MC**

Message Centre. Also known as SMSC.

#### **MCC**

Mobile Country Code. In the location information context, this is padded to three digits with leading zeros. Refer to ITU E.212 ("Land Mobile Numbering Plan") documentation for a list of codes.

#### **MDN**

Mobile Directory Number

#### **MIN**

Mobile Identification Number, also known as an MSID.

#### **MNC**

Mobile Network Code. The part of an international address following the mobile country code (MCC), or at the start of a national format address. This specifies the mobile network code, that is, the operator owning the address. In the location information context, this is padded to two digits with a leading zero. Refer to ITU E.212 ("Land Mobile Numbering Plan") documentation for a list of codes.

#### **MNP**

Mobile Number Portability

#### **MS**

Mobile Station

#### **MSC**

Mobile Switching Centre. Also known as a switch.

# **MSID**

Mobile Subscriber Identification, also known as an MIN.

## **MSIN**

Mobile Station Identification Number.

#### **MSISDN**

Mobile Station ISDN number. Uniquely defines the mobile station as an ISDN terminal. It consists of three parts; the country code (CC), the national destination code (NDC) and the subscriber number (SN).

# **MT**

Mobile Terminated

#### **MTP**

Message Transfer Part (part of the SS7 protocol stack).

## **NOA**

Nature Of Address - a classification to determine in what realm (Local, National or International) a given phone number resides, for the purposes of routing and billing.

#### **NP**

Number Portability

# **PC**

Point Code. The Point Code is the address of a switching point.

#### **PI**

Provisioning Interface - used for bulk database updates/configuration instead of GUI based configuration.

## **PLMN**

Public Land Mobile Network

# **SCCP**

Signalling Connection Control Part (part of the SS7 protocol stack).

#### **SCP**

Service Control Point. Also known as SLC.

#### **SGML**

Standard Generalized Markup Language. The international standard for defining descriptions of the structure of different types of electronic document.

# **SGSN**

Serving GPRS Support Node

# **SK**

Service Key

# **SLC**

Service Logic Controller (formerly UAS).

# **SLEE**

Service Logic Execution Environment

# **SME**

Short Message Entity - an entity which may send or receive Short Messages. It may be located in a fixed network, a mobile, or an SMSC.

# **SMS**

Depending on context, can be:

- Service Management System hardware platform
- Short Message Service
- Service Management System platform
- Convergent Charging Controller Service Management System application

# **SN**

Service Number

# **SQL**

Structured Query Language - a database query language.

# **SRF**

Specialized Resource Function – This is a node on an IN which can connect to both the SSP and the SLC and delivers additional special resources into the call, mostly related to voice data, for example play voice announcements or collect DTMF tones from the user. Can be present on an SSP or an Intelligent Peripheral (IP).

# **SRI**

Send Routing Information - This process is used on a GSM network to interrogate the HLR for subscriber routing information.

# **SS7**

A Common Channel Signalling system used in many modern telecoms networks that provides a suite of protocols which enables circuit and non circuit related information to be routed about and between networks. The main protocols include MTP, SCCP and ISUP.

# **SSP**

Service Switching Point

# **SUA**

Signalling Connection Control Part User Adaptation Layer

# **Switching Point**

Anything that can send and receive C7 messages.

# **TCAP**

Transaction Capabilities Application Part – layer in protocol stack, message protocol.

# **URI**

Uniform Resource Identifier.

# **VLR**

Visitor Location Register - contains all subscriber data required for call handling and mobility management for mobile subscribers currently located in the area controlled by the VLR.

## **XML**

eXtensible Markup Language. It is designed to improve the functionality of the Web by providing more flexible and adaptable information identification.

It is called extensible because it is not a fixed format like HTML. XML is a `metalanguage' — a language for describing other languages—which lets you design your own customized markup languages for limitless different types of documents. XML can do this because it's written in SGML.

# <span id="page-60-0"></span>**Index**

# <span id="page-60-1"></span>**A**

abort code mapping • 18 About Installation and Removal • 41 About This Document • v  $ACS \cdot 47$ ACS tags • 34 acs.conf Configuration • 3, 4 acsChassis Configuration • 4 Adding a prunePortedNumbers.sh crontab entry • 38 AddStopDigit • 5 ANI • 47 Appendix • 45 app $ID \cdot 6$  $ATI \cdot 47$ Audience • v

# **B**

Background Processes • 15

# **C**

CALLINGNOA (noa of callingnum) • 36 CALLINGNUM (lcr set calling number) • 36 CARRIERNAME (carrier name) • 36 CARRIERPOS (position of carrier name in hunt  $list) \cdot 36$  $CC \cdot 47$  $CCS \cdot 47$ CCSDeployment • 6  $CDR \cdot 47$ CdrFileMaxAge • 12 CdrFileMaxSize • 12 cdrIF • 15 Checking the Installation • 43  $CID \cdot 47$  $CLI \cdot 47$ ColumnDef • 12 ColumnSeperator • 12 Configuration • 3, 16 Configuration Components • 3 Configuration file format • 4 Configuration Overview • 3 Configuring EDR Collection • 3, 10, 16, 33 Connection • 47 Convergent • 47 Copyright • ii  $CPE \cdot 47$ cron • 48 crontab • 48

# **D**

DefaultDestination • 6 Defaults section • 10

digitsdialled locreg noa override • 18 DNMaximal • 6 DNMinimal • 6 DNNoaPrefix • 6 Document Conventions • vi DoPQYZAfterRanges • 7 DP • 48 DRA • 48 DTMF • 48

# **E**

Editing configuration files • 4 EDR collection • 10, 33 EDR fields • 34 Example ACS EDRs • 35 Example LCR EDRs • 38 Example np\_components.cfg Configuration File • 5

# **F**

Failure • 16, 27, 28, 29, 30, 31, 39 FDA • 48 Features • 1 FileDesc • 12 FileDirectory • 10, 12 FileFooter • 13 FileHeader • 13 FileName • 13 FileSize • 11, 13 Format • 10 FormatCLI • 7

# **G**

GenLCRCDR • 7 GPRS • 48 GSM • 48  $GT \cdot 48$ gttRules • 18 GUI • 48

# **H**

 $HLR \cdot 49$ hop\_count • 19 HPLMN • 49 HTML • 49

# **I**

IDP • 49 IMSI • 49 IN • 49 in\_timeout • 19 INAP • 49 Initial DP • 49 Installation and Removal Overview • 41 InternalDestination • 7 Introduction • 1, 3, 4, 5, 9, 10, 33, 39, 41, 43 IP • 49 ISDN • 49 ISUP • 50 ISUPTrunkInCDR • 8  $ITU \cdot 50$ 

# **L**

 $LAC \cdot 50$ LCR EDR tags • 35 Loading configuration changes • 4 local gt digits • 19 local qt noa • 20 local  $ni \cdot 20$ local\_numplan • 20 local pc • 20 local ri • 20 local ssn • 21 local transtype • 21 Location • 15, 16, 28, 29, 30, 31, 38

#### **M**

MAP • 50 map response imsi • 21 map\_version • 21 map1\_sri\_sm\_dra\_location • 22  $MC \cdot 50$  $MCC \cdot 50$  $MDN \cdot 50$ mdn\_smsreq\_noa\_override • 22 MIN • 50  $MNC \cdot 50$  $MNP \cdot 50$ MS • 50 MSC • 50  $MSID \cdot 51$ MSIN • 51 MSISDN • 51 msisdn ati noa override • 22 msisdn\_ati\_plan\_override • 22 msisdn\_sri\_noa\_override • 23 msisdn\_sri\_plan\_override • 23 msisdn\_srism\_noa\_override • 23 msisdn\_srism\_plan\_override • 23  $MT \cdot 51$ mta • 3, 16 mta.cfg configuration file • 16  $MTP \cdot 51$ 

# **N**

NOA • 51 normalisationRules • 24 NP • 51 NP database tables - SCP • 43 NP Database Tables - SMS • 43 NP directories and files • 43 NP EDR files • 33 NP EDRs • 33

NP Feature Nodes • 1 NP Packages • 41 NP PI Commands • 2 NP SLEE Configuration • 9 NP Table Replication • 41 np\_components.cfg Configuration • 3, 5 npMfileCarrierDaemon • 27 npMfilePQYZDaemon • 28 npMfileRoutingDestinationDaemon • 29 npMfileRuleDaemon • 30

## **O**

OPInRanges • 8 Oracle Configuration • 44 ORIGTRUNK (idp location number content) • 36 Output • 27, 28, 29, 30, 31, 39 Overview • 1, 3, 15, 33, 41

#### **P**

Parameters • 5, 10, 18, 28, 29, 30, 31  $PC \cdot 51$ pc\_format • 24  $PI - 51$ PID (unix process ID) • 37 PLMN • 51 PQYZNumType • 8 prefer\_imsi • 25 Prerequisites • v Procedure initSCP.ora • 44 prunePortedNumbers.sh • 38 PTI (product type ID) • 37 Purpose • 15, 16, 27, 28, 29, 30, 38

# **R**

RecordDef • 13 RecordDef section • 11 Related documents • v RemoveNullColumns • 13 Replicating the NP Tables • 42 ROUTEDEST (routing destination for call) • 37 RowHeader • 14 RowTrailer • 14

# **S**

 $SCCP \cdot 51$ sccp\_loop\_compare\_digits\_only • 25 sccp\_loop\_compare\_pc\_only • 25 Scope • v  $SCP \cdot 51$ SendCarrierCode • 8 SGML • 51  $SGSN \cdot 52$ Shutdown • 28, 29, 30, 31 SK • 52  $SLC \cdot 52$  $SLEE \cdot 52$ 

SLEE.cfg Configuration • 3, 9, 15, 16 SME • 52  $SMS \cdot 52$  $SN \cdot 52$ SQL • 52 SRF • 52 SRI • 52 sri\_sm\_dra\_location • 26  $S\overline{S}$  •  $\overline{5}$  2  $SSP \cdot 53$ Startup • 15, 16, 27, 28, 29, 30, 38 Statistics • 39 Statistics collected • 39  $SUA \cdot 53$ Switching Point • 53 System Overview • 1

## **T**

 $TCAP \cdot 53$ TempDirectory • 11 TIME (creation timestamp of  $\text{Icr}$  edr)  $\cdot$  37 TNNOA (noa of terminating number) • 37 TNNUM (lcr terminating number) • 37 Tools and Utilities • 33 triggerRules • 26 triggers • 27 Typographical Conventions • vi

# **U**

URI • 53 UseCutAndPaste • 8 UsePQYZMFile • 9

# **V**

VLR • 53

# **W**

What is the NP Service Pack • 1

# **X**

XML • 53